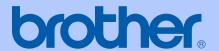

# **USER'S GUIDE**

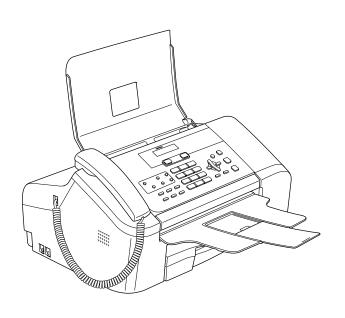

**FAX-1360** 

# **Approval Information and Compilation and Publication Notice**

THIS EQUIPMENT IS DESIGNED TO WORK WITH A TWO WIRE ANALOGUE PSTN LINE FITTED WITH THE APPROPRIATE CONNECTOR.

#### APPROVAL INFORMATION

Brother advises that this product may not function correctly in a country other than where it was originally purchased, and does not offer any warranty in the event that this product is used on public telecommunication lines in another country.

### **Compilation and Publication Notice**

Under the supervision of Brother Industries Ltd., this manual has been compiled and published, covering the latest product descriptions and specifications.

The contents of this manual and the specifications of this product are subject to change without notice.

Brother reserves the right to make changes without notice in the specifications and materials contained herein and shall not be responsible for any damages (including consequential) caused by reliance on the materials presented, including but not limited to typographical and other errors relating to the publication.

### **Use only GENUINE brother supplies**

Brother multifunction machines are designed to work ink of a particular specification and work to a level of optimum performance when used with genuine Brother ink cartridges. Brother cannot guarantee this optimum performance if ink or ink cartridges of other specifications are used. Brother does not therefore recommend the use of cartridges other than genuine Brother cartridges with this machine or the refilling of empty cartridges with ink from other sources. If damage is caused to the print head or other parts of this machine as a result of the use of ink or ink cartridges other than genuine Brother products due to the incompatibility or lack of suitability of those products with this machine, any repairs required as a result will not be covered by the warranty.

## **Table of Contents**

## Section I General

| 1   | General Information                                                      | 2  |
|-----|--------------------------------------------------------------------------|----|
|     | Using the documentationSymbols and conventions used in the documentation |    |
|     | Control panel overview                                                   |    |
| 2   | Loading documents and paper                                              | 5  |
|     | Loading documents                                                        |    |
|     | Using the ADF                                                            | 5  |
|     | Scanning area                                                            | 6  |
|     | Handling and using plain paper                                           | 6  |
|     | Choosing the right media for paper tray                                  | 8  |
|     | Loading paper                                                            |    |
|     | How to load paper                                                        |    |
|     | Printable Area                                                           |    |
| 3   | General setup                                                            | 12 |
|     | Power Save mode                                                          |    |
|     | Putting your machine in Power Save mode                                  |    |
|     | Bringing your machine out of Power Save mode                             |    |
|     |                                                                          |    |
|     | Power Save setting                                                       |    |
|     | Mode Timer                                                               |    |
|     | Paper settings                                                           |    |
|     | Paper Size                                                               |    |
|     | Volume Settings                                                          |    |
|     | Ring Volume                                                              | 14 |
|     | Beeper Volume                                                            | 14 |
|     | Speaker Volume                                                           | 14 |
|     | LCD display                                                              |    |
|     | LCD Contrast                                                             |    |
|     | LCD Language                                                             |    |
| 4   | Security features                                                        | 16 |
|     | TX Lock                                                                  |    |
|     | Setting and changing the TX Lock password                                |    |
|     | Turning the TX Lock on/off                                               |    |
|     | Turning the TA Lock On/on                                                |    |
| Sec | tion II Fax                                                              |    |
| 5   | Sending a fax                                                            | 20 |
|     |                                                                          |    |

|   | Entering Fax mode                            | 20                   |
|---|----------------------------------------------|----------------------|
|   | Faxing from the ADF                          | 20                   |
|   | Cancelling a fax in progress                 | 20                   |
|   | Broadcasting                                 | 20                   |
|   | Cancelling a Broadcast in progress           | 21                   |
|   | Additional sending operations                |                      |
|   | Sending faxes using multiple settings        |                      |
|   | Contrast                                     |                      |
|   | Changing Fax Resolution                      |                      |
|   | Dual access                                  |                      |
|   | Real time transmission                       |                      |
|   | Overseas Mode                                |                      |
|   |                                              |                      |
|   | Delayed Faxing                               |                      |
|   | Delayed Batch Transmission                   |                      |
|   | Checking and cancelling waiting jobs         |                      |
|   | Sending a fax manually                       |                      |
|   | Sending a fax at the end of a conversation   |                      |
|   | Out of Memory message                        | 25                   |
|   |                                              |                      |
| 6 | Receiving a Fax                              | 26                   |
|   |                                              |                      |
|   | Receive modes                                |                      |
|   | Choosing the Receive Mode                    | 26                   |
|   | Using receive modes                          | 27                   |
|   | Fax only                                     | 27                   |
|   | Fax/Tel                                      | 27                   |
|   | Manual                                       | 27                   |
|   | External TAD                                 | 27                   |
|   | Receive mode settings                        | 28                   |
|   | Ring Delay                                   |                      |
|   | F/T Ring Time (Fax/Tel mode only)            |                      |
|   | Fax Detect                                   |                      |
|   | Additional receiving operations              |                      |
|   | Printing a reduced incoming fax              |                      |
|   | Receiving faxes into memory                  |                      |
|   | Receiving a fax at the end of a conversation |                      |
|   | Printing a fax from the memory               |                      |
|   | Filling a lax itom the memory                |                      |
| _ |                                              | 0.4                  |
| 7 | Telephone and External devices               | 31                   |
|   | Voice Operations                             | 31                   |
|   | Making a telephone call                      |                      |
|   | Hold                                         |                      |
|   |                                              |                      |
|   | Tone or pulse                                |                      |
|   | Fax/Tel mode                                 |                      |
|   | FaulTal made in Dance Course of 1975         |                      |
|   | Fax/Tel mode in Power Save condition         | 31                   |
|   | Telephone Service                            | 31<br>32             |
|   | Telephone Service                            | 31<br>32<br>32       |
|   | Telephone Service                            | 31<br>32<br>32       |
|   | Telephone Service                            | 31<br>32<br>32<br>32 |
|   | Telephone Service                            | 31<br>32<br>32<br>32 |

|    | Connecting an external TAD (telephone answering device) |    |
|----|---------------------------------------------------------|----|
|    | Connections                                             |    |
|    | Recording an outgoing message (OGM) on an external TAD  |    |
|    | Multi-Line connections (PABX)                           |    |
|    | External and extension phones                           |    |
|    | Connecting an external or extension telephone           | 35 |
|    | Operation from extension telephones                     | 36 |
|    | Using remote codes                                      | 36 |
| 8  | Dialling and storing numbers                            | 37 |
|    | How to Dial                                             | 37 |
|    | Manual dialling                                         | 37 |
|    | One-Touch Dialling                                      |    |
|    | Speed-Dialling                                          |    |
|    | Search                                                  |    |
|    | Fax Redial                                              |    |
|    | Storing numbers                                         |    |
|    | Storing a pause                                         |    |
|    | Storing One-Touch Dial numbers                          |    |
|    | Storing Speed-Dial numbers                              |    |
|    | Changing One-Touch Speed-Dial and Group numbers         |    |
|    | Setting up Groups for broadcasting                      |    |
|    | Combining Quick-Dial numbers                            |    |
| 9  | Remote fax options                                      | 41 |
|    | Fax Forwarding                                          |    |
|    | Fax Storage                                             |    |
|    | Changing Remote Fax Options                             |    |
|    | Turning off Remote Fax Options                          |    |
|    | Remote Retrieval                                        |    |
|    | Setting a Remote Access Code                            |    |
|    | Using your Remote Access Code                           |    |
|    | Retrieving fax messages                                 |    |
|    | Changing your Fax Forwarding number                     |    |
|    | Remote fax commands                                     |    |
| 10 | Printing Reports                                        | 46 |
|    | Fax reports                                             | 46 |
|    | Transmission Verification Report                        |    |
|    | Fax Journal (activity report)                           |    |
|    | Reports                                                 |    |
|    | How to print a report                                   |    |
| 11 | Polling                                                 | 48 |
|    | Polling receive                                         | 48 |
|    | Setup for polling receive                               |    |
|    | Setup to receive polling with a secure code             |    |
|    | Setup for delayed polling receive                       |    |

|     | Sequential polling                                                                                                    | 49                                                       |
|-----|----------------------------------------------------------------------------------------------------|----------------------------------------------------------|
|     | Polled transmit                                                                                                    | 49                                                       |
|     | Setup for polled transmit                                                                                                    | 49                                                       |
|     | Setup for polled transmit with secure code                                                                                                    | 50                                                       |
| Sec | tion III Copy                                                                                                    |                                                          |
|     | a.c.i iii copy                                                                                                    |                                                          |
| 12  | Making copies                                                                                                    | 52                                                       |
|     | How to copy                                                                                                    | 52                                                       |
|     | Entering Copy mode                                                                                                    |                                                          |
|     | Making a single copy                                                                                                    |                                                          |
|     | Making multiple copies                                                                                                    |                                                          |
|     | Stop copying                                                                                                    |                                                          |
|     | Copy options                                                                                                    |                                                          |
|     | Changing copy speed and quality                                                                                                    |                                                          |
|     | Enlarging or reducing the image copied                                                                                                    |                                                          |
|     | Making N in 1 copies                                                                                                    |                                                          |
|     | Sorting copies using the ADF                                                                                                    |                                                          |
|     | Adjusting Brightness and Contrast                                                                                                    |                                                          |
|     | Paper options                                                                                                    |                                                          |
|     | i apei opiions                                                                                                    |                                                          |
| Sec | tion IV Appendixes                                                                                                    |                                                          |
| Sec | tion IV Appendixes  Safety and Legal                                                                                                    | 58                                                       |
|     | Safety and Legal                                                                                                    |                                                          |
|     | Safety and Legal Choosing a location                                                                                                    | 58                                                       |
|     | Safety and Legal  Choosing a location  To use the machine safely                                                                                                    | 58                                                       |
|     | Safety and Legal Choosing a location                                                                                                    |                                                          |
|     | Choosing a location To use the machine safely                                                                                                    |                                                          |
|     | Safety and Legal  Choosing a location  To use the machine safely  IMPORTANT-For Your Safety  Disconnect device                                                                                                    |                                                          |
|     | Safety and Legal  Choosing a location To use the machine safely                                                                                                    |                                                          |
|     | Safety and Legal  Choosing a location                                                                                                    |                                                          |
|     | Safety and Legal  Choosing a location                                                                                                    |                                                          |
| A   | Safety and Legal  Choosing a location To use the machine safely IMPORTANT-For Your Safety Disconnect device Important Information Important Safety Instructions Legal limitations for copying Trademarks  Troubleshooting and Routine Maintenance                                                                                                    |                                                          |
| A   | Safety and Legal  Choosing a location                                                                                                    |                                                          |
| A   | Safety and Legal  Choosing a location                                                                                                    |                                                          |
| A   | Safety and Legal  Choosing a location                                                                                                    | 58 59 62 62 63 63 65 65 67                               |
| A   | Choosing a location To use the machine safely IMPORTANT-For Your Safety Disconnect device Important Information Important Safety Instructions Legal limitations for copying Trademarks  Troubleshooting and Routine Maintenance  Troubleshooting If you are having difficulty with your machine Error messages Transferring your faxes or Fax Journal report                                                                                                    | 58 59 62 62 63 63 65 66 67 70 72                         |
| A   | Choosing a location To use the machine safely IMPORTANT-For Your Safety Disconnect device Important Information Important Safety Instructions Legal limitations for copying Trademarks  Troubleshooting and Routine Maintenance  Troubleshooting If you are having difficulty with your machine Error messages Transferring your faxes or Fax Journal report Document jam                                                                                                    |                                                          |
| A   | Choosing a location To use the machine safely IMPORTANT-For Your Safety Disconnect device Important Information Important Safety Instructions Legal limitations for copying Trademarks  Troubleshooting and Routine Maintenance  Troubleshooting If you are having difficulty with your machine Error messages Transferring your faxes or Fax Journal report Document jam Printer jam or paper jam                                                                                    |                                                          |
| A   | Choosing a location To use the machine safely IMPORTANT-For Your Safety Disconnect device Important Information Important Safety Instructions Legal limitations for copying Trademarks.  Troubleshooting and Routine Maintenance  Troubleshooting If you are having difficulty with your machine Error messages Transferring your faxes or Fax Journal report Document jam Printer jam or paper jam Dial Tone detection.                                                              |                                                          |
| A   | Choosing a location To use the machine safely IMPORTANT-For Your Safety Disconnect device Important Information Important Safety Instructions Legal limitations for copying Trademarks  Troubleshooting and Routine Maintenance  Troubleshooting If you are having difficulty with your machine Error messages Transferring your faxes or Fax Journal report Document jam Printer jam or paper jam Dial Tone detection Compatibility                                                  |                                                          |
| A   | Choosing a location To use the machine safely. IMPORTANT-For Your Safety Disconnect device Important Information. Important Safety Instructions Legal limitations for copying Trademarks.  Troubleshooting and Routine Maintenance  Troubleshooting If you are having difficulty with your machine Error messages Transferring your faxes or Fax Journal report Document jam Printer jam or paper jam Dial Tone detection Compatibility Routine maintenance                           |                                                          |
| A   | Choosing a location To use the machine safely IMPORTANT-For Your Safety Disconnect device Important Information Important Safety Instructions Legal limitations for copying Trademarks.  Troubleshooting and Routine Maintenance  Troubleshooting If you are having difficulty with your machine Error messages Transferring your faxes or Fax Journal report Document jam Printer jam or paper jam Dial Tone detection Compatibility Routine maintenance Replacing the ink cartridge | 58 59 62 62 63 63 65 66 67 67 70 72 73 74 75 75          |
| A   | Choosing a location To use the machine safely. IMPORTANT-For Your Safety Disconnect device Important Information. Important Safety Instructions Legal limitations for copying Trademarks.  Troubleshooting and Routine Maintenance  Troubleshooting If you are having difficulty with your machine Error messages Transferring your faxes or Fax Journal report Document jam Printer jam or paper jam Dial Tone detection Compatibility Routine maintenance                           | 58 59 62 62 63 63 63 65 66 67 67 70 72 73 74 75 75 76 76 |

|   | Cleaning the machine printer platen | 79  |
|---|-------------------------------------|-----|
|   | Cleaning the paper pick-up roller   | 80  |
|   | Cleaning the print head             |     |
|   | Checking the print quality          |     |
|   | Checking the print alignment        |     |
|   | Checking the ink volume             |     |
|   | Machine Information                 |     |
|   | Checking the serial number          |     |
|   | Packing and shipping the machine    | 83  |
| С | Menu and Features                   | 85  |
|   | On-screen programming               | 85  |
|   | Menu table                          | 85  |
|   | Memory storage                      | 85  |
|   | Menu keys                           | 85  |
|   | Menu Table                          | 87  |
|   | Entering Text                       | 92  |
| D | Specifications                      | 93  |
|   | General                             | 93  |
|   | Print media                         | 95  |
|   | Fax                                 | 96  |
|   | Copy                                | 97  |
|   | Consumable items                    | 98  |
| Е | Glossary                            | 99  |
| F | Index                               | 103 |

## **Section I**

# General

| General Information         | 2  |
|-----------------------------|----|
| Loading documents and paper | 5  |
| General setup               | 12 |
| Security features           | 16 |

1

## **General Information**

# Using the documentation

Thank you for buying a Brother machine! Reading the documentation will help you make the most of your machine.

# Symbols and conventions used in the documentation

The following symbols and conventions are used throughout the documentation.

**Bold** Bold typeface identifies specific

keys on the machine's control

panel.

Italicized typeface emphasizes

an important point or refers you

to a related topic.

Courier New Text in the Courier New font identifies messages on the

LCD of the machine.

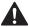

Warnings tell you what to do to prevent possible personal injury.

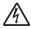

Electrical Hazard icons alert you to possible electrical shock.

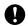

Cautions specify procedures you must follow or avoid to prevent possible damage to the machine or other objects.

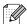

Notes tell you how you should respond to a situation that may arise or give tips about how the operation works with other features.

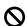

Improper Setup icons alert you to devices and operations that are not compatible with the machine.

## **Control panel overview**

#### **FAX-1360**

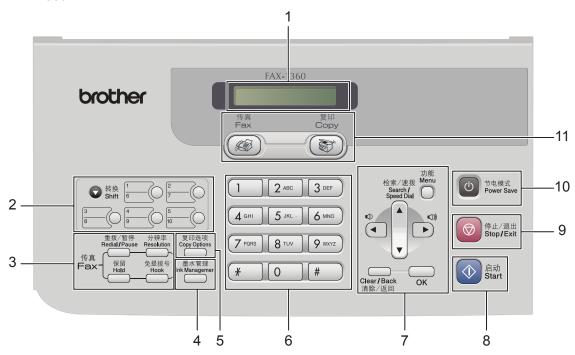

#### 1 LCD (liquid crystal display)

Displays messages on the screen to help you set up and use your machine.

#### 2 One-Touch keys

Instantly accesses your stored Quick-Dial numbers.

#### ■ Shift

When held down, lets you access One-Touch numbers **6** to **10**.

#### 3 Fax keys

#### ■ Redial/Pause

Redials the last number called. It also inserts a pause when programming quick-dial numbers.

#### ■ Resolution

Lets you temporarily change the resolution when sending a fax.

#### ■ Hook

Press before dialing if you want to make sure a fax machine will answer, and then press Start.

#### ■ Hold

Puts the current phone call on hold.

#### 4 Ink Management

Lets you clean the print head, print a test page to check the print quality, and check the available ink volume.

#### 5 Copy keys

#### ■ Copy Options

Lets you temporarily change multiple copy settings when in copy mode.

#### 6 Dial Pad

Use these keys to dial telephone and fax numbers and as a keyboard for entering information into the machine.

The # key lets you temporarily switch the dialling mode during a telephone call from Pulse to Tone.

#### 7 Menu kevs:

#### ■ Menu

Lets you access the menu to program your settings in the machine.

#### ■ ▲ Search/Speed Dial

Lets you look up and dial numbers that are stored in the memory.

#### ■ Volume keys

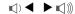

In Fax mode, you can press these keys to adjust the ring volume.

#### • •

Press to scroll backward to a menu selection.

#### ■ **▲** or **▼**

Press to scroll through the menus and options.

#### ■ Clear/Back

Press to cancel the current setting, and go back to the previous menu.

#### ■ OK

Lets you store your settings in the machine or select an item.

## 8 🔷 Start

Lets you start sending faxes or making copies in monochrome.

## 9 Stop/Exit

Stops an operation or exits from a menu.

#### 10 Power Save

Lets you put the machine into Power Save mode. All lights will extinguish.

#### 11 Mode keys:

■ 🚳 Fax

Lets you access Fax mode.

■ ( Copy

Lets you access Copy mode.

# 2

## Loading documents and paper

## **Loading documents**

You can send a fax and make copies from the ADF (automatic document feeder).

## **Using the ADF**

The ADF can hold up to 20 pages and feeds each sheet individually. Use standard 80 g/m² (20 lb) paper and always fan the pages before putting them in the ADF.

#### Recommended environment

Temperature: 20 to 30° C (68 to 86° F)

Humidity: 50% to 70%

Paper: 80 g/m<sup>2</sup> A4 (20 lb LTR)

#### Document Sizes and weights Supported

Length: 127 to 355.6 mm (5 to 14 in.)

Width: 89 to 215.9 mm

(3.5 to 8.5 in.)

Weight: 64 to 90 g/m<sup>2</sup> (17 to 24 lb)

#### How to load documents

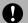

#### **CAUTION**

DO NOT pull on the document while it is feeding.

DO NOT use paper that is curled, wrinkled, folded, ripped, stapled, paper clipped, pasted or taped.

DO NOT use cardboard, newspaper or fabric.

- Make sure documents written with ink are completely dry.
- Open the document support (1) and the document tray (2) and then pull out the extension (3).

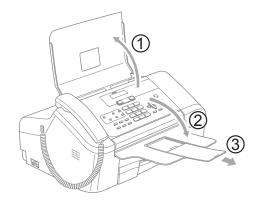

2 Fan the pages well. Make sure you put the documents **face down, top edge first** in the ADF until you feel them touch the feed roller.

3 Adjust the paper guides (1) to fit the width of your documents.

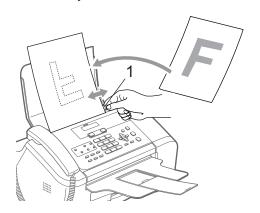

## Scanning area

The figures below show the areas you cannot scan on paper.

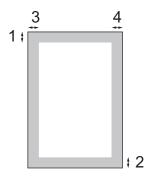

| Usage | Document | Top (1)            | Left (3)           |
|-------|----------|--------------------|--------------------|
|       | Size     | Bottom (2)         | Right (4)          |
| Fax   | Letter   | 3 mm<br>(0.12 in.) | 4 mm<br>(0.16 in.) |
|       | A4       | 3 mm<br>(0.12 in.) | 3 mm<br>(0.12 in.) |
| Сору  | Letter   | 3 mm<br>(0.12 in.) | 4 mm<br>(0.16 in.) |
|       | A4       | 3 mm<br>(0.12 in.) | 3 mm<br>(0.12 in.) |

# Handling and using plain paper

You can use plain paper only.

To get the best print quality, we suggest using Brother paper. (See table below.)

If Brother paper is not available in your country, we recommend testing various papers before purchasing large quantities.

#### **Brother paper**

| Paper Type | Item   |
|------------|--------|
| A4 Plain   | BP60PA |

- Avoid touching the printed surface of the paper immediately after printing; the surface may not be completely dry and may stain your fingers.
  - Store paper in its original packaging, and keep it sealed. Keep the paper flat and away from moisture, direct sunlight and heat.

### Maria Improper Setup

DO NOT use the following kinds of paper:

· Damaged, curled, wrinkled, or irregularly shaped paper

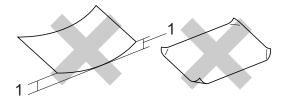

- 1 2 mm (0.08 in.) or longer
- · Extremely shiny or highly textured paper
- · Paper already printed on by a printer
- Paper that cannot be arranged uniformly when stacked
- · Paper made with a short grain

#### Paper capacity of the output paper tray

Up to 50 sheets of 20 lb Letter or 80 g/m<sup>2</sup> A4 paper.

## Choosing the right media for paper tray

## Paper type and size for each operation

| Paper Type | Paper Size |                                             | Usage |      |
|------------|------------|---------------------------------------------|-------|------|
|            |            |                                             | Fax   | Сору |
| Cut Sheet  | Letter     | 216 × 279 mm (8 1/2 × 11 in.)               | Yes   | Yes  |
|            | A4         | 210 $\times$ 297 mm (8.3 $\times$ 11.7 in.) | Yes   | Yes  |
|            | Legal      | 216 $\times$ 356 mm (8 1/2 $\times$ 14 in.) | Yes   | Yes  |

### Paper weight, thickness and capacity

| Paper '      | Туре        | Weight                                   | Thickness                            | No. of sheets    |
|--------------|-------------|------------------------------------------|--------------------------------------|------------------|
| Cut<br>Sheet | Plain Paper | 64 to 120 g/m <sup>2</sup> (17 to 32 lb) | 0.08 to 0.15 mm (0.003 to 0.006 in.) | 100 <sup>1</sup> |

 $<sup>^{1}</sup>$  Up to 50 sheets for Legal size paper 80 g/m  $^{2}$  (20 lb). Up to 100 sheets of 80 g/m  $^{2}$  (20 lb) paper.

## Loading paper

## How to load paper

Pull the paper tray completely out of the machine.

If the paper support flap (1) is open, close it. Open the output paper tray cover (2).

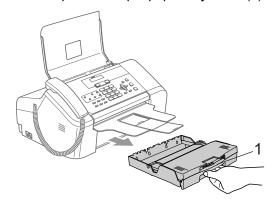

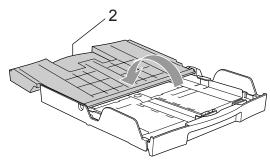

Press and hold the universal guide release button (1) as you slide out the front of the paper tray to match the paper size you are using.

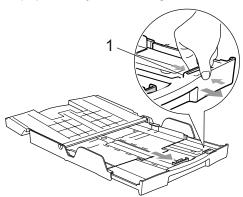

Press and slide the paper side guides (1) and paper length guide (2) to fit the paper size.

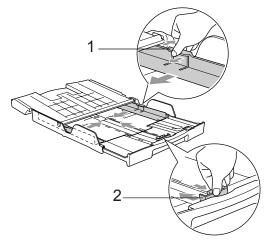

4 Fan the stack of paper well to avoid paper jams and misfeeds.

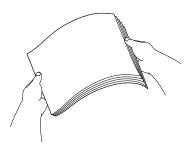

Note

Always make sure the paper is not curled.

Gently put the paper into the paper tray print side down and top edge first. Check that the paper is flat in the tray.

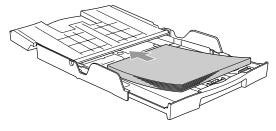

#### Chapter 2

6 Gently adjust the paper side guides with both hands and the paper length guide to fit the paper.

Make sure that the paper guides touch the edges of the paper.

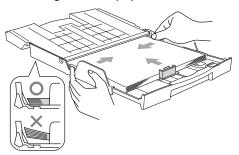

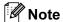

Be careful that you do not push the paper in too far; it may lift at the back of the tray and cause feed problems.

Close the output paper tray cover (1) and slide it forward.

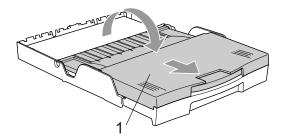

8 Slowly push the paper tray completely into the machine.

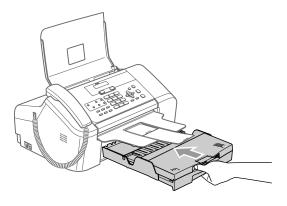

While holding the paper tray in place, pull out the paper support (1) until it clicks and unfold the paper support flap (2).

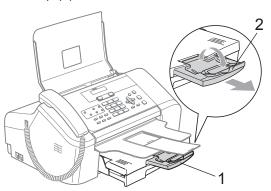

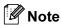

Do not use the paper support flap for Legal size paper.

### **Printable Area**

The figure below shows the unprintable areas on cut sheet paper. The machine cannot print in the shaded areas.

#### **Cut Sheet Paper**

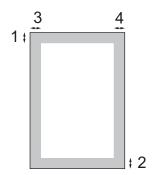

|           | Top (1)         | Bottom (2)      | Left (3)        | Right (4)       |
|-----------|-----------------|-----------------|-----------------|-----------------|
| Cut Sheet | 3 mm (0.12 in.) | 3 mm (0.12 in.) | 4 mm (0.16 in.) | 4 mm (0.16 in.) |

# General setup

### **Power Save mode**

When the machine is idle, you can put the machine into Power Save mode by pressing the **Power Save** key. You can still receive telephone calls in Power Save mode. For further information on receiving faxes in the power save condition, please see the table on page 12. If you want to do other operations, you must take the machine out of Power Save mode

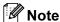

- When the machine is Power Save Mode all lights will extinguish.
- You can retrieve faxes using Remote Retrieval if you are away from your machine. (See Retrieving fax messages on page 43).
- If you have connected an external telephone or TAD, it is always available.

### Putting your machine in Power Save mode

Press and hold down the Power Save key until the LCD shows
Shutting Down.
The LCD light goes off.

### Bringing your machine out of Power Save mode

1 Press the Power Save key.

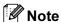

- Even if you have put the machine into Power Save mode, it will periodically clean the print head to preserve print quality.
- If you unplug the AC power cord, no machine operations will be available.

 You can customize Power Save mode so that, apart from automatic head cleaning, no machine operations are available. (See Power Save setting on page 12.)

### **Power Save setting**

You can customize the machine's

Power Save key. The default mode is

Fax Receive: On. Your machine can
receive faxes or calls even when the machine
is in Power Save mode. If you do not want
your machine to receive faxes or calls, turn
this setting to Fax Receive: Off. (See
Power Save mode on page 12)

- Press Menu. 1. 4.
- Press ▲ or ▼ to choose
  Fax Receive:On, or
  Fax Receive:Off.
  Press OK.
- 3 Press Stop/Exit.

| On/Off setting                       | Receive mode                  | Available operations                                                                                                    |
|--------------------------------------|-------------------------------|----------------------------------------------------------------------------------------------------|
| Fax Receive :On 12 (factory setting) | Fax Only Fax/Tel External TAD | Fax Receive Fax Detect Delayed Fax <sup>3</sup> Fax Forward <sup>3</sup> Fax Storage <sup>3</sup> Remote Retrieval <sup>3</sup> |
|                                      | Manual                        | Fax Detect, Delayed Fax <sup>3</sup>                                                                                            |
| Fax<br>Receive<br>:Off               |                               | No machine operations will be available other than cleaning the print head.                                                     |

- You cannot receive a fax with Start.
- You can receive telephone calls by lifting the handset.
- Should be set before you switch off the machine.

## **Mode Timer**

The machine has two temporary mode keys on the control panel: **Fax** and **Copy**. You can change the amount of time the machine takes after the last Copy operation before it returns to Fax mode (default). If you choose Off, the machine stays in the mode you used last.

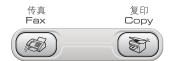

- 1 Press Menu, 1, 1.
- Press ▲ or ▼ to choose 0 Sec,
  30 Secs, 1 Min, 2 Mins, 5 Mins or
  Off.
  Press OK.
- 3 Press Stop/Exit.

## **Paper settings**

#### **Paper Size**

You can use three sizes of paper for printing faxes and copies: Letter, Legal and A4. When you change the size of paper you load in the machine, you will need to change the paper size setting at the same time so your machine can fit an incoming fax on the page.

- 1 Press Menu, 1, 2.
- Press ▲ or ▼ to choose Letter,
   Legal or A4.
  Press OK.
- 3 Press Stop/Exit.

## **Volume Settings**

#### **Ring Volume**

You can choose a range of ring volume levels, from High to Off.

While in Fax mode , press □ ◄ or ► □ wo to adjust the volume level. The LCD shows the current setting, and each key press will change the volume to the next level. The machine will keep the new setting until you change it.

You can also change the volume through the menu, by following the instructions below:

## Setting the Ring Volume from the menu

- 1 Press Menu, 1, 3, 1.
- Press ▲ or ▼ to choose Low, Med,
  High or Off.
  Press OK.
- 3 Press Stop/Exit.

### **Beeper Volume**

When the beeper is on, the machine will beep when you press a key, make a mistake or after you send or receive a fax.

You can choose a range of volume levels, from High to Off.

- 1 Press Menu, 1, 3, 2.
- Press ▲ or ▼ to choose Low, Med, High or Off Press OK.
- 3 Press Stop/Exit.

#### **Speaker Volume**

You can choose a range of speaker volume levels, from High to Off.

- 1 Press Menu, 1, 3, 3.
- Press ▲ or ▼ to choose Low, Med,
  High or Off.
  Press OK.
- 3 Press Stop/Exit.

You can also adjust the speaker volume by pressing **Hook**.

- 1 Press Hook.
- 3 Press Hook.

## **LCD** display

### **LCD Contrast**

You can adjust the LCD contrast for a sharper and more vivid display. If you are having difficulty reading the LCD, try changing the contrast setting.

- 1 Press Menu, 1, 5.
- Press ▲ or ▼ to choose Light or Dark.
  Press OK.
- 3 Press Stop/Exit.

### **LCD Language**

You can change the LCD language.

- 1 Press Menu, 0, 0.
- Press ▲ or ▼ to choose English or Chinese.
  Press OK.
- 3 Press Stop/Exit.

4

## **Security features**

## **TX Lock**

TX Lock lets you prevent unauthorized access to the machine.

While TX Lock is On, the following operations are available:

- Receiving faxes
- Receiving calls
- Fax Forwarding (If Fax Forwarding was already On.)
- Remote retrieval (If Fax Storage was already On.)

While TX Lock is On, the following operations are NOT available:

- Sending faxes
- Copying

# Setting and changing the TX Lock password

#### Setting up the password

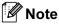

- If you forget the TX Lock password, please call your Brother dealer for service.
- If you have already set the password, you will not need to set it again.
- 1 Press Menu, 2, 0, 1.
- Enter the 4-digit number for the password.
  Press **OK**.
- When the LCD shows Verify: re-enter the password.

  Press **OK**.
- 4 Press Stop/Exit.

#### Changing the TX Lock password

- 1 Press Menu, 2, 0, 1.
- 2 Press ▲ or ▼ to choose Set Password. Press OK.
- 3 Enter a 4-digit number for the current password.
  Press **OK**.
- 4 Enter a 4-digit number for the new password.
  Press **OK**.
- When the LCD shows Verify: re-enter the password. Press OK.
- 6 Press Stop/Exit.

## **Turning the TX Lock on/off**

#### **Turning TX Lock on**

- 1 Press Menu, 2, 0, 1.
- Press ▲ or ▼ to choose Set TX Lock.
  Press OK.
- 3 Enter the registered 4-digit password. Press **OK**.
  The machine goes offline and the LCD shows TX Lock Mode.

#### **Turning TX Lock off**

- 1 Press Menu.
- Enter the registered 4-digit password.Press **OK**.TX lock is automatically turned off.

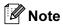

If you enter the wrong password, the LCD shows Wrong Password and stays offline. The machine will stay in TX Lock mode until the registered password is entered.

Chapter 4

# **Section II**

# Fax

| Sending a fax                  | 20 |
|--------------------------------|----|
| Receiving a Fax                | 26 |
| Telephone and External devices | 31 |
| Dialling and storing numbers   | 37 |
| Remote fax options             | 41 |
| Printing Reports               | 46 |
| Polling                        | 48 |

# Sending a fax

## **Entering Fax mode**

To enter fax mode, press ( ) (Fax), and the key will glow green.

The LCD will show the new job number and the memory available. The number of pages you can scan into the memory will vary depending on the data that is printed on them.

## Faxing from the ADF

- Make sure you are in Fax mode (
  - Put the document face down in the ADF.
- Dial the fax number.
- Press Start. The machine starts scanning the document.

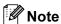

- To cancel, press Stop/Exit.
- · If the memory is full, the document will be sent in real time.

## Cancelling a fax in progress

If you want to cancel a fax while the machine is scanning, dialling or sending, press Stop/Exit.

## **Broadcasting**

Broadcasting is when the same fax message is automatically sent to more than one fax number. You can include Groups (See Setting up Groups for broadcasting on page 40.), One-Touch, Speed-Dial numbers, and up to 50 manually dialled numbers in the same broadcast.

After the broadcast is finished, a Broadcast Report will be printed.

- Make sure you are in Fax mode (
- Load your document.
- Enter a number. Press OK. You can use either a One-Touch, a Speed-Dial, a Group, or a manually entered number.
- Repeat 3 until you have entered all the fax numbers you wish to broadcast to.
- Press Start.

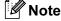

- · If you did not use up any of the numbers for Groups, access codes or credit card numbers, you can 'broadcast' faxes to as many as 160 different numbers.
- The available memory will vary depending on the types of jobs in the memory and the number of locations used for broadcasting. If you broadcast to the maximum numbers available, you will not be able to use dual access.
- · Enter the long dialling sequence numbers as you would normally, but remember that each One-Touch and Speed-Dial number counts as one number, so the number of locations you can store becomes limited.

 If the memory is full, press Stop/Exit to stop the job. If more than one page has been scanned, press **Start** to send the portion that is in the memory.

## Cancelling a Broadcast in progress

- Press Menu, 2, 6. The LCD will show the fax number being dialled.
- Press **OK**. The LCD will show the job number:

[xxxxxxxxxx]

(1.Clear 2.Exit

- 3 Press 1 to clear. The LCD will then show the Broadcast job number and 1.Clear 2.Exit.
- To cancel the Broadcast, press 1.
- Press Stop/Exit.

## Additional sending operations

## Sending faxes using multiple settings

When you send a fax you can choose any combination of these settings: resolution, contrast, overseas mode and real time transmission.

Make sure you are in Fax mode (

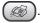

- Load your document.
- 3 Choose a setting you want to change. Press OK.
- Choose one of the options below:

Next

1.Yes 2.No

- Press 1 to change another setting.
- Press 2 when you have finished choosing your settings.
- Send the fax as usual.

#### Contrast

If your document is very light or very dark, you may want to change the contrast. For most documents the default setting Auto can be used. It automatically chooses the suitable contrast for your document.

Use Light when sending a light document. Use Dark when sending a dark document.

1) Make sure you are in Fax mode ( 🚳 🗋

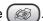

- Load your document.
- 3 Press Menu, 2, 2, 1.

Press ▲ or ▼ to choose Auto, Light or Dark. Press OK.

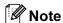

Even if you choose Light or Dark, the machine will send the fax using the Auto setting if you choose Photo as the fax resolution.

### **Changing Fax Resolution**

The quality of a fax can be improved by changing the fax resolution. Resolution can be changed for the next fax or for all faxes.

#### To change the fax resolution for the next fax

- Make sure you are in Fax mode
- Load your document.
- Press **Resolution** and then ▲ or ▼ to select the resolution. Press OK.

#### To change the default fax resolution

Make sure you are in Fax mode ( 🥡

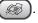

- Press Menu, 2, 2, 2.
- Press ▲ or ▼ to choose the resolution you want. Press OK.

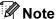

Photo

 You can choose four different resolution settings for faxes.

Suitable for most typed Standard documents. Fine Good for small print and transmits a little slower than Standard resolution. Good for small print or artwork S.Fine and transmits slower than Fine resolution.

Use when the document has

varying shades of grey or is a photograph. This has the slowest transmission.

 The time to send will increase when selecting S. Fine or Photo.

#### **Dual access**

You can dial a number and start scanning the fax into memory—even when the machine is sending from memory or receiving faxes. The LCD shows the new job number and available memory.

The number of pages you can scan into the memory will vary depending on the data that is printed on them.

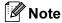

If the Out of Memory message appears while scanning documents, press Stop/Exit to cancel or Start to send the pages scanned so far.

### Real time transmission

When you are sending a fax, the machine will scan the documents into the memory before sending. Then, as soon as the phone line is free, the machine will start dialling and sending.

If the memory is full, the machine will send the document in real time (even if

Real Time TX is set to Off).

Sometimes, you may want to send an important document immediately, without waiting for memory transmission. You can set Real Time TX to On for all documents or Next Fax Only for the next fax only.

#### Sending in real time for all faxes

🚺 Make sure you are in Fax mode 🏽 🚳

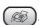

Press Menu, 2, 2, 5.

5.Real Time TX

Realtime TX:On

Press ▲ or ▼ to choose Realtime TX:On (or Realtime TX:Off). Press OK.

#### Sending in real time for the next fax only

🚺 Make sure you are in Fax mode ( 🚳

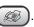

- Load your document.
- 3 Press Menu, 2, 2, 5.
- Press ▲ or ▼ to choose Next Fax Only. Press OK.
- 5 Press ▲ or ▼ to choose Next Fax:On (or Next Fax:Off). Press OK.

### Overseas Mode

If you are having difficulty sending a fax overseas due to possible interference on the phone line, we recommend that you turn on the Overseas mode. After you send a fax using this feature, the feature will turn itself off.

Make sure you are in Fax mode (

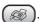

- Load your document.
- 3 Press **Menu**, **2**, **2**, **7**.
- Press  $\triangle$  or  $\nabla$  to choose on (or off). Press OK.

### **Delayed Faxing**

During the day you can store up to 50 faxes in the memory to be sent within 24 hours. These faxes will be sent at the time of day you enter in step 4.

Make sure you are in Fax mode (

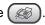

- Load your document.
- 3 Press Menu, 2, 2, 3.

(3.Delayed Fax

- Do one of the following:
  - Press OK to accept the displayed
  - Enter the time you want the fax to be sent (in 24-hour format).

(For example, enter 19:45 for 7:45 PM.)

Press OK.

1.Doc 2.Memory

- Do one of the following:
  - Press 1 to leave the document in the ADF.
  - Press 2 to scan the document into the memory.

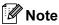

The number of pages you can scan into the memory depends on the amount of data that is printed on each page.

#### **Delayed Batch Transmission**

Before sending the delayed faxes, your machine will help you economize by sorting all the faxes in the memory by destination and scheduled time. All delayed faxes that are scheduled to be sent at the same time to the same fax number will be sent as one fax to save transmission time.

- Make sure you are in Fax mode ( 🚳
- Press Menu, 2, 2, 4.
- 3 Press ▲ or ▼ to choose On (or Off). Press OK.
- Press Stop/Exit.

## Checking and cancelling waiting jobs

You can check which jobs are still waiting in the memory to be sent and cancel a job. (If there are no jobs, the LCD shows No Jobs Waiting.)

- Press **Menu**, **2**, **6**. Any waiting jobs appear on the LCD.
- Press ▲ or ▼ to scroll through the jobs and choose the job you want to cancel. Press OK.
- 3 Do one of the following:
  - Press 1 to cancel the selected job.
  - Press 2 to exit without cancelling.
- 4) When you have finished, press Stop/Exit.

### Sending a fax manually

Manual transmission lets you hear the dialling, ringing and fax-receiving tones while sending a fax.

Make sure you are in Fax mode (

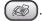

- Load your document.
- Pick up the handset of the machine or press Hook and listen for a dial tone.
- Dial the fax number you want to call.
- When you hear the fax tone, press **Start**.
- If you picked up the handset, replace it.

### Sending a fax at the end of a conversation

At the end of a conversation you can send a fax to the other party before you both hang up.

- Ask the other party to wait for fax tones (beeps) and then to press the Start or Send key before hanging up.
- Make sure you are in Fax mode (

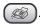

- Load your document.
- Press Start.
- If you picked up the handset, replace it.

### **Out of Memory message**

If you get an Out of Memory message while scanning the first page of a fax, press **Stop/Exit** to cancel the fax.

If you get an Out of Memory message while scanning a subsequent page, you will have the option to press **Start** to send the pages scanned so far, or to press **Stop/Exit** to cancel the operation.

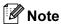

- If you get an Out of Memory message while faxing and you do not want to delete your stored faxes to clear the memory, you can send the fax in real time. (See Real time transmission on page 22.)
- To clear Out of Memory message, see Turning off Remote Fax Options on page 42, Printing a fax from the memory on page 30, and Checking and cancelling waiting jobs on page 24.

## Receiving a Fax

## Receive modes

You must choose the receive mode the external devices and telephone services you have on your line.

## **Choosing the Receive Mode**

By default, your machine will automatically receive any faxes that are sent to it. The diagram below will help you choose the correct mode.

For more detailed information on the receive modes. See page 27.

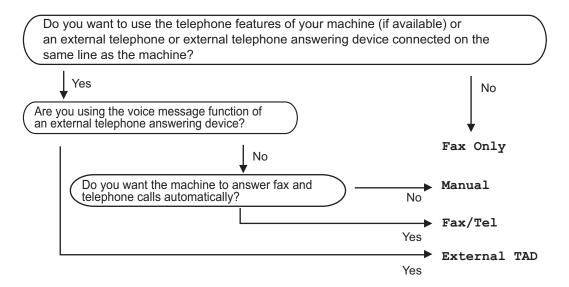

## To select or change your Receive Mode

- 1 Press Menu 0, 1.
- Press ▲ or ▼ to choose Fax Only, Fax/Tel, External TAD or Manual. Press OK.
- 3 Press Stop/Exit.

The LCD will display the current receive mode.

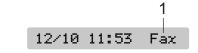

1 Current receive mode

Fax: Fax Only

## Using receive modes

Some receive modes answer faxes automatically (Fax Only and Fax/Tel). You may want to change the ring delay before using these modes. See *Ring Delay* on page 28.

### Fax only

The Fax Only mode will automatically answer every call as a fax call. If the call is a fax your machine will receive it.

#### Fax/Tel

The Fax/Tel mode helps you automatically manage incoming calls, by recognising whether they are fax or voice calls and dealing with them in one of the following ways:

- Faxes will be automatically received.
- Voice calls will start the F/T ring to tell you to pick up the line. The F/T ring is a fast double ring made by your machine.
- Use this mode if you receive few voice calls.

Also see *F/T Ring Time* (*Fax/Tel mode only*) and *Ring Delay* on page 28.

#### **Manual**

To receive a fax in manual mode press **Start** when you hear fax tones (short repeating beeps). You can also use the Fax Detect feature to receive faxes by lifting a handset on the same line as the machine.

Also see Fax Detect on page 29.

#### **External TAD**

The External TAD mode lets an external answering device manage your incoming calls. Incoming calls will be dealt with in one of the following ways:

- Faxes will be automatically received.
- Voice callers can record a message on the external TAD.

For more information see Connecting an external TAD (telephone answering device) on page 34.

## Receive mode settings

#### Ring Delay

The Ring Delay sets the number of times the machine rings before it answers in Fax Only or Fax/Tel mode.

- 1 Press Menu, 2, 1, 1.
- Press ▲ or ▼ to choose how many times the line rings before the machine answers (00-10).
  Press OK.
  If you choose 00, the line will not ring at all.
- 3 Press Stop/Exit.

# F/T Ring Time (Fax/Tel mode only)

If you set the Receive Mode to Fax/Tel, you need to decide how long the machine will signal you with its special pseudo/double-ring when you have a voice call. If it's a fax call, the machine receives the fax.

This pseudo/double-ring happens after the initial ringing from the phone company. Only the machine rings and no other phones on the same line will ring with the special pseudo/double-ring. However, you can still answer the call on any telephone.

- 1 Press Menu, 2, 1, 2.
- Press ▲ or ▼ to choose how long the machine will ring to alert you that you have a voice call (20, 30, 40 or 70 seconds).
  Press OK.
- 3 Press Stop/Exit.

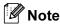

Even if the caller hangs up during the pseudo/double-ringing, the machine will continue to ring for the set time.

### **Fax Detect**

### If Fax Detect is On (default setting):

The machine receives fax calls automatically, even if you lift the machine's handset or lift the handset of an extension or external phone. When you see Receiving on the LCD or when you hear 'chirps' through the handset of an extension phone connected to another wall socket/phone socket, just replace the handset and your machine will do the rest.

#### If Fax Detect is Semi:

The machine will only receive the fax call if you answered it using the machine's handset.

#### If Fax Detect is Off:

When you hear a fax tone through the handset, you have to press Start on the machine.

If you are not at your machine, press  $\times$  5 1 on the extension phone. (See Operation from extension telephones on page 36.)

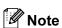

- · If this feature is set to on, but your machine does not connect a fax call when you lift an extension or external phone handset, press the fax receive code  $\times$  51. At the machine, press Start.
- · If you send faxes from a computer on the same phone line and the machine intercepts them, set this feature to Fax Detect:Off. (We do not recommend having a PC plus fax on the same line.)
- Press **Menu**, 2, 1, 3.
- Press ▲ or ▼ to choose On, Semi or Off. Press **OK**.
- Press Stop/Exit.

## Additional receiving operations

### Printing a reduced incoming fax

The machine automatically reduces each page of an incoming fax to fit on one page of A4, Letter or Legal size paper with Auto Reduction On.

The machine calculates the reduction ratio by using the page size of the fax and your Paper Size setting (Menu, 1, 2).

Make sure you are in Fax mode (

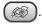

Press Menu, 2, 1, 5.

(5.Auto Reduction

- Use  $\triangle$  or  $\nabla$  to choose on (or off). Press OK.
- Press Stop/Exit.

### Receiving faxes into memory

As soon as the paper tray becomes empty during fax reception, the screen will display No Paper Fed, asking you to put paper in the paper tray. (See How to load paper on page 9.) If you are unable to put paper in the paper tray the following will happen:

#### If Memory Receive is On:

The machine will carry on receiving the fax, with the remaining pages being stored in memory, if enough memory is available. Further incoming faxes will also be stored into memory until the memory is full. When the memory is full the machine will stop automatically answering calls. To print the faxes, put fresh paper in the tray.

#### If Memory Receive is Off:

The machine will carry on receiving the current fax, with the remaining pages being stored in memory, if enough memory is available. Further incoming faxes will not be stored in memory. The machine will then stop automatically answering calls until fresh paper is put in the paper tray. To print the last fax you received, put fresh paper in the tray.

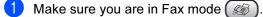

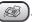

Press Menu, 2, 1, 6.

3 Use ▲ or ▼ to choose On or Off. Press OK.

4 Press Stop/Exit.

### Receiving a fax at the end of a conversation

At the end of a conversation you can ask the other party to send you a fax before you both hang up.

- 1 Ask the other person to place the document in their machine and to press the Start or Send key.
- When you hear the CNG tones (slowly repeating beeps), press Start.
- Replace the handset.

### Printing a fax from the memory

If you are using the Fax Storage feature (Menu, 2, 5, 1), you can still print a fax from the memory when you are at your machine. (See Turning off Remote Fax Options on page 42.)

Press **Menu**, **2**, **5**, **3**.

(5.Remote Fax Opt

(3.Print Document

Press Start.

# 7

# **Telephone and External devices**

### **Voice Operations**

Voice calls can be made either with the handset, an extension or external telephone, and by dialling manually or by using Quick-Dial numbers.

### Making a telephone call

- 1 Pick up the handset.
- When you hear the dial tone, enter a number using the dial pad, One Touch, Speed-Dial or Search.
- Replace the handset.

### Hold

If you want to put a call on hold, press the **Hold** key. To release the call from hold pick up the handset or press **Hold**. Picking up an extension handset will not release the call from hold.

### Tone or pulse

If you have a Pulse dialling service, but need to send Tone signals (for example, for telephone banking), follow the instructions below:

- 1 Pick up the handset.
- Press # on the machine's control panel. Any digits dialled after this will send tone signals.

When you hang up, the machine will return to the Pulse dialling service.

### Fax/Tel mode

When the machine is in Fax/Tel mode, it will use the F/T Ring Time (pseudo/double-ringing) to alert you to pick up a voice call.

If you are at the machine, you can lift the handset to answer.

If you are at an extension phone, you'll need to lift the handset during the F/T Ring Time and then press # 5 1 between the pseudo/double rings. If no one is on the line, or if someone wants to send you a fax, send the call back to the machine by pressing \* 5 1.

# Fax/Tel mode in Power Save condition

When the machine is in Fax/Tel mode and F/T rings to tell you to pick up a voice call, you can only answer by picking up the machine's handset.

If you answer before the machine F/T rings, you can also pick up the call at an external or extension phone.

### **Telephone Service**

The caller ID feature of this machine lets you use the caller ID subscriber service offered by certain telephone companies.

# Caller ID (Caller IDentification) (not available in certain area)

The Caller ID is a telephone service that allows the subscriber to see a display of the caller's phone number as the telephone rings. It is a fast way to screen your calls. You can respond quickly to calls you missed, because caller IDs are received and stored in your fax machine memory. Besides the standard Caller ID feature, you can also select a single caller's phone number and call back.

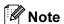

- To get the Caller ID service, you have to apply for it at your local telephone company.
- FSK and DTMF are the two modes for displaying your calls.

The default mode of this machine is FSK.

Please ask your local telephone company for whether your mode is FSK or DTMF.

If your local telephone company uses DTMF mode, please switch your mode as follows. Contact your local telephone company or Brother dealer in the case that the feature does not work normally.

Caller ID feature is not available in the following situation:

- 1 You have not applied for it at your local telephone company.
- 2 The fax machine is connected to an internal switchboard or other switch device.

3 Due to the switchboard problems or line problems of local telephone companies, the feature may not work in some areas.

### **Advantages of Caller ID**

#### For Business

All businesses profit from a quicker response to customer calls.

#### **For Home**

Residential customers can protect themselves from unwanted calls.

### **Setup Method**

- 1 Press Menu, 2, 0, 3.
- 2 Press ▲ or ▼ to choose FSK or DTMF. Press OK.
- 3 Press Stop/Exit.

### Caller ID feature

The Caller ID feature of this machine lets you use the Caller ID subscriber service offered by many local phone companies. This service provides you, by means of the screen display, the telephone number (or name) of your caller as the line rings. (See *Printing Caller ID List* on page 33.)

After a few rings, the screen displays the telephone number of your caller (or name, if available). Once you answer the call, the Caller ID information disappears from the screen, but the call information remains stored in the Caller ID memory.

- You will see the first 16 characters of the number or name.
- # Unavailable display means call originates outside your Caller ID service area.
- # Withheld display means the caller has intentionally blocked transmission of information.

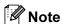

You can print a list of Caller ID information received by your machine.

Caller ID service varies with different carriers. Call your local phone company to determine the kind of service available in your area.

### **Viewing Caller ID List**

Your machine stores information for the last thirty calls in the Caller ID list. You can view or print this list. When the thirty-first call comes in to the machine, it replaces information about the first call.

1 Press Menu, 2, 0, 4.

0.Miscellaneous

(4.Caller ID

Press ▲ or ▼ to choose Display#. Press OK.

The Caller ID of the last call will appear on the display. If no ID is stored, the beeper will sound and No Caller ID will appear on the display.

Press ▲ or ▼ to scroll through the Caller ID memory to choose the Caller ID you want to view.

Press OK.

The LCD shows the caller's number, the date, and time of the call.

- Do one of the following:
  - To return to the Caller ID listing, press ▲ or ▼.
  - To finish viewing, press **Stop/Exit**.

### **Printing Caller ID List**

1 Press Menu, 2, 0, 4.

(0.Miscellaneous

(4.Caller ID

Press ▲ or ▼ to choose
Print Report.

Press **OK**.

If no ID is stored, the beeper will sound and  ${\tt No}$  Caller ID will appear on the LCD.

- 3 Press Start .
- When the printing has finished, press Stop/Exit.

# Connecting an external TAD (telephone answering device)

You may choose to connect an external answering device. However, when you have an **external** TAD on the same telephone line as the machine, the TAD answers all calls and the machine 'listens' for fax calling (CNG) tones. If it hears them, the machine takes over the call and receives the fax. If it does not hear CNG tones, the machine lets the TAD continue playing your outgoing message so your caller can leave you a voice message.

The TAD must answer within two rings. The machine cannot hear CNG tones until the TAD has answered the call, and with four rings there are only 8 to 10 seconds of CNG tones left for the fax 'handshake'. Make sure you carefully follow the instructions in this guide for recording your outgoing message. We do not recommend using the toll saver feature on your external answering machine if it exceeds five rings.

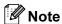

If you do not receive all your faxes, cut the Ring Delay setting on your external TAD.

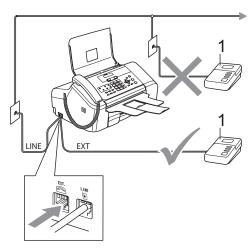

#### 1 TAD

When the TAD answers a call, the LCD shows  ${\tt Ext.}$  Tel in  ${\tt Use.}$ 

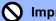

#### Improper Setup

Do not connect a TAD elsewhere on the same phone line.

### Connections

The external TAD must be connected as shown in the previous illustration.

- 1 Set your external TAD to one or two rings. (The machine's Ring Delay setting does not apply.)
- Record the outgoing message on your external TAD.
- 3 Set the TAD to answer calls.
- 4 Set the Receive Mode to
  External TAD. (See Choosing the Receive Mode on page 26.)

# Recording an outgoing message (OGM) on an external TAD

Timing is important in recording this message. The message sets up the ways to handle both manual and automatic fax reception.

- 1 Record 5 seconds of silence at the beginning of your message. (This allows your machine time to listen for the fax CNG tones of automatic transmissions before they stop.)
- 2 Limit your speaking to 20 seconds.

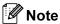

We recommend beginning your OGM with an initial 5-second silence because the machine cannot hear fax tones over a resonant or loud voice. You may try omitting this pause, but if your machine has trouble receiving, then you must rerecord the OGM to include it.

# Multi-Line connections (PABX)

Most offices use a central telephone system.

Brother recommends that all our machines be connected to a discreet (dedicated) line. Although a particular PABX may appear to work with a particular model of fax machine, we cannot guarantee that the unit will operate correctly.

While it is often relatively simple to connect a fax machine to a PABX, (Private Automatic Branch Exchange), we suggest that you contact the company that installed your telephone system and ask them to connect the fax machine for you.

Brother does not recommend the use of a PABX line. PABX limitations in general can cause some functions of the fax machine not to work correctly.

# External and extension phones

# Connecting an external or extension telephone

You can connect a separate telephone to your machine as shown in the diagram below.

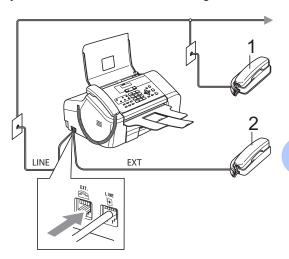

- 1 Extension telephone
- 2 External telephone

When you are using an external phone, the LCD shows Ext. Tel in Use.

# Operation from extension telephones

If you answer a fax call on an extension or an external telephone plugged into the correct socket on the machine, you can make your machine take the call by using the Fax Receive Code. When you press the Fax Receive Code X 5 1, the machine starts to receive the fax.

If the machine answers a voice call and pseudo/double-rings for you to take over, use the Telephone Answer Code # 5 1 to take the call at an extension phone. (See *F/T Ring Time (Fax/Tel mode only)* on page 28.)

# If you answer a call and no one is on the line:

You should assume that you're receiving a manual fax.

Press  $\times$  5 1 and wait for the chirp or until the LCD shows Receiving, and then hang up.

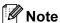

You can also use the Fax Detect feature to make your machine automatically take the call. (See *Fax Detect* on page 29.)

### Using remote codes

#### Fax receive code

If you answer a fax call on an extension or external telephone, you can tell your machine to receive it by dialling the fax receive code  $\times$  5 1. Wait for the chirping sounds then replace the handset. (See *Fax Detect* on page 29.) Your caller will have to press **Start** to send the fax.

### Telephone answer code

If you receive a voice call and the machine is in F/T mode, it will start to sound the F/T (double) ring after the initial ring delay. If you pick up the call on an extension phone you can turn the F/T ring off by pressing # 5 1 (make sure you press this between the rings).

#### Changing the remote codes

If you want to use Remote Activation, you have to turn on the remote codes (The default setting is On). The preset Fax Receive Code is  $\times$  5 1. The preset Telephone Answer Code is # 5 1. If you want to, you can replace them with your own codes.

1 Press Menu, 2, 1, 4.

1.Setup Receive

(4.Remote Codes

- Press ▲ or ▼ to choose On (or Off).
  Press OK.
- 3 Enter the new Fax Receive Code. Press **OK**.
- 4 Enter the new Telephone Answer Code. Press **OK**.
- 5 Press Stop/Exit.

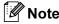

- If you are always disconnected when accessing your external TAD remotely, try changing the Fax Receive Code and Telephone Answer Code to another threedigit code using the numbers 0-9, \*\*, #.
- Remote Codes might not work with some telephone systems.

# 8

# Dialling and storing numbers

### **How to Dial**

### **Manual dialling**

Press all of the digits of the fax number.

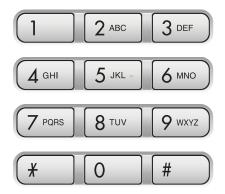

### **One-Touch Dialling**

Press the One-Touch key that stores the number you want to call.

To dial One-Touch numbers 6 to 10, hold down **Shift** as you press the One-Touch key.

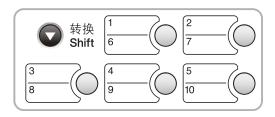

### **Speed-Dialling**

1

Press **Search/Speed Dial**, the **#** (hash) key, and then the two digit Speed-Dial number.

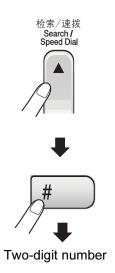

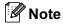

If the LCD shows Not Registered when you enter a One-Touch number or a Speed-Dial number, a number has not been stored at this location.

#### Search

You can search for names you have stored in the One-Touch and Speed-Dial memories.

Press **Search/Speed Dial** and the menu keys to search numerically, or use the dial pad and then the menu keys to search alphabetically.

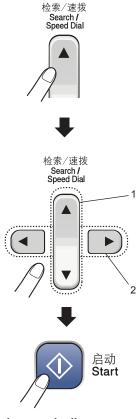

- 1 To search numerically.
- 2 To search alphabetically, you can use the dial pad to enter the first letter of the name you are looking for.

### Fax Redial

If you are sending a fax manually and the line is busy, press **Redial/Pause**, and then press **Start** to try again. If you want to make a second call to the last number dialled, you can save time by pressing **Redial/Pause** and **Start**.

**Redial/Pause** only works if you dialled from the control panel.

If you are sending a fax automatically and the line is busy, the machine will automatically redial up to three times at five minute intervals.

### Storing numbers

You can set up your machine to do the following types of easy dialling: One-Touch, Speed-Dial and Groups for broadcasting faxes. When you dial a Quick-Dial number, the LCD shows the name, if you stored it, or the number.

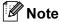

If you lose electrical power, the Quick-Dial numbers that are in the memory will not be lost because they are stored permanently.

### Storing a pause

Press **Redial/Pause** to put a 3.5-second pause between numbers. If you are dialling overseas, you can press **Redial/Pause** as many times as needed to increase the length of the pause.

# Storing One-Touch Dial numbers

Your machine has 5 One-Touch keys where you can store 10 fax or phone numbers for automatic dialling. To access numbers 6 to 10, hold down **Shift** as you press the One-Touch key.

- 1 Press Menu, 2, 3, 1.
- Press the One-Touch key where you want to store a number.
- 3 Enter the number (up to 20 digits). Press **OK**.
- 4 Do one of the following:
  - Enter the name using the dial pad (up to 16 characters). (To help you enter letters, see *Entering Text* on page 92.) Press **OK**.
  - To store the number without a name, press **OK**.
- 5 Do one of the following:
  - To store another One-Touch number, go to step ②.
  - To finish storing One-Touch numbers, press **Stop/Exit**.

### **Storing Speed-Dial numbers**

You can store up to 100 Speed-Dial numbers with a name. When you dial you will only have to press a few keys (For example:

**Search/Speed Dial**, **#**, the two-digit number, and **Start**).

- 1 Press Menu, 2, 3, 2.
- 2 Use the dial pad to enter a 2-digit Speed-Dial location number (00-99). Press **OK**.
- 3 Enter the fax or telephone number (up to 20 digits).
  Press **OK**.

- 4 Do one of the following:
  - Enter the name (up to 16 characters) using the dial pad.
    - Press **OK**. (To help you enter letters, see *Entering Text* on page 92.)
  - To store the number without a name, press **OK**.
- Do one of the following:
  - To store another Speed-Dial number, go to step ②.
  - To finish the setting, press Stop/Exit.

### Changing One-Touch Speed-Dial and Group numbers

If you try to store a One-Touch Speed-Dial or Group number where a number has already been stored, the LCD will show the name or number that has been stored there, and will ask you to do one of the following:

■ Press 1 to change the stored number.

#05:MIKE

1.Change 2.Exit

■ Press 2 to exit without making a change.

If you chose **1**, you will be able to change the stored number and name, or enter a new one. Follow the instructions below:

- 1 Enter a new number. Press **OK**.
- 2 Enter a new name. Press **OK**.
- To change a character, use ◀ or ▶ to position the cursor under the character you want to change, then press Clear/Back. Re-enter the character.

# Setting up Groups for broadcasting

If you regularly want to send the same fax message to many fax numbers you can set up a Group. Groups are stored on a One-Touch key or a Speed-Dial number. Each group uses up a One-Touch key or a Speed-Dial location. You can then send the fax message to all the numbers stored in a Group just by pressing a One-Touch key or entering a Speed-Dial number, and then pressing **Start**.

Before you can add numbers to a Group, you need to store them as One-Touch or Speed-Dial numbers. You can have up to six small Groups, or you can assign up to 99 numbers to one large Group.

1 Press Menu, 2, 3, 3.

(3.Setup Groups

- Choose an empty location where you want to store the Group in one of the following ways:
  - Press a One-Touch key.
  - Press **Search/Speed Dial** and enter a two-digit location. Press **OK**.
  - Choose a One-Touch or a Speed-Dial number that has not already been used to store a number.
- 3 Use the dial pad to enter a Group number (1 to 6).
  Press **OK**.

(Setup Group:G01

- To add One-Touch or Speed-Dial numbers follow the instructions below:
  - For One-Touch numbers, press the One-Touch keys one after the other.
  - For Speed-Dial numbers, press Search/Speed Dial then the Speed-Dial number.

The LCD will display your chosen One-Touch numbers with a  $\times$ , or Speed-Dial numbers with a # (for example  $\times$ 06, #09).

G01:<del>X</del>06 #09

- 5 Press **OK** when you have finished adding numbers.
- 6 Use the dial pad to enter a name for the Group.
  Press **OK**.
- 7 Press Stop/Exit.

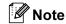

You can easily print a list of all your Quick-Dial numbers. Numbers that are part of a group will be marked in the GROUP column. (See *How to print a report* on page 47.)

# Combining Quick-Dial numbers

You can combine more than one Quick-Dial number when you dial. This feature may be useful if you need to dial an access code for a cheaper rate long distance carrier.

For example, you might have stored '555' on Speed-Dial #03 and '7000' on Speed-Dial #02. You can use them both to dial '555-7000' if you press the following keys:

Search/Speed Dial, #03, Search/Speed Dial, #02, and Start.

Numbers can be added manually by entering them on the dial pad:

Search/Speed Dial, #03, 7, 0, 0, 1 (on the dial pad), and Start.

This would dial '555-7001'. You can also add a pause by pressing the **Redial/Pause** key.

# 9

# Remote fax options

You can use only *one* remote fax option at a time.

### **Fax Forwarding**

The fax forwarding feature lets you automatically forward your received faxes to another machine. If you choose Backup Print: On the machine will also print the fax (this is a safety feature in case there is a power failure before the fax is forwarded).

1 Press Menu, 2, 5, 1.

(1.Forward/Store

- Press ▲ or ▼ to choose Fax Forward. Press OK. The LCD will ask you to enter the fax number you want your faxes to be forwarded to.
- 3 Enter the forwarding number (up to 20 digits).
  Press **OK**.
- Press ▲ or ▼ to choose
  Backup Print:On or
  Backup Print:Off.
  Press OK.
- 5 Press Stop/Exit.

### **Fax Storage**

The fax storage feature lets you store your received faxes in the machine's memory. You can retrieve stored fax messages from a fax machine at another location using the remote retrieval commands. See *Retrieving fax messages* on page 43. Your machine will automatically print a copy of the stored fax.

1 Press Menu, 2, 5, 1.

1.Forward/Store

- Press ▲ or ▼ to choose Fax Storage. Press OK.
- 3 Press Stop/Exit.

# Changing Remote Fax Options

If received faxes are left in your machine's memory when you change the remote fax options, the LCD will ask you one of the following messages:

Erase All Doc?

1.Yes 2.No

Print All Fax?

- If you press 1, faxes in the memory will be erased or printed before the setting changes. If a backup copy has already been printed it will not be printed again.
- If you press 2, faxes in the memory will not be erased or printed and the setting will be unchanged.

# **Turning off Remote Fax Options**

1 Press Menu, 2, 5, 1.

1.Forward/Store

- Press ▲ or ▼ to choose Off. Press OK.
- 3 Press Stop/Exit.

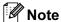

The LCD will give you more options if there are received faxes still in your machine's memory. (See *Changing Remote Fax Options* on page 42.)

### Remote Retrieval

You can call your machine from any touch tone telephone or fax machine, then use the remote access code and remote commands to retrieve fax messages.

# Setting a Remote Access Code

The remote access code lets you access the remote retrieval features when you are away from your machine. Before you use the remote access and retrieval features, you have to set up your own code. The factory default code is inactive code (---X).

1 Press Menu, 2, 5, 2.

2.Remote Access

- Enter a three-digit code using numbers 0-9, \*\*, or #. Press OK. (The preset '\*\*, cannot be changed.)
- 3 Press Stop/Exit.

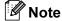

Do not use the same code as your fax receive code ( $\pm$  5 1) or telephone answer code ( $\pm$  5 1). (See *Operation from extension telephones* on page 36.)

You can change your code at any time by entering a new one. If you want to make your code inactive, press **Clear/Back** in step 2 to restore the inactive setting (---\*\*) and press **OK**.

### **Using your Remote Access** Code

- Dial your fax number from a telephone or another fax machine using touch tone.
- When your machine answers, enter your remote access code (3 digits followed by X) during a period of silence.
- The machine signals if it has received messages:
  - 1 long beep Fax messages
  - No beeps No messages
- 4 When the machine gives two short beeps, enter a command. The machine will hang up if you wait longer than 30 seconds to enter a command.

The machine will beep three times if you enter an invalid command.

- 5 Press 9 0 to stop Remote Access when you have finished.
- 6 Hang up.

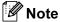

If your machine is set to Manual mode and you want to use the remote retrieval features, wait about 2 minutes after it starts ringing, and then enter the remote access code within 30 seconds.

### Retrieving fax messages

- Dial your fax number.
- When your machine answers, enter your remote access code (3 digits followed by  $\times$ ) during a period of silence. If you hear one long beep, you have messages.
- When you hear two short beeps, press 9 6 2.
- Wait for the long beep, use the dial pad to enter the number (up to 20 digits) of the remote fax machine where you want your fax messages forwarded followed by ##.

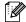

### **Note**

You cannot use X and # as dial numbers. However, press # if you want to create a pause.

- 5 Press **9 0** to reset the machine when you have finished.
- 6 Hang up after you hear your machine beep. Your machine will call the other fax machine, which will then print your fax messages.

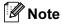

You can insert a pause in a fax number by using the # key.

# Changing your Fax Forwarding number

You can change the default setting of your fax forwarding number from another telephone or fax machine using touch tone.

- 1 Dial your fax number.
- When your machine answers, enter your remote access code (3 digits followed by ★) during a period of silence. If you hear one long beep, you have messages.
- When you hear two short beeps, press 9 5 4.
- 4 Wait for the long beep, and then use the dial pad to enter the new number (up to 20 digits) of the remote fax machine where you want your fax messages forwarded followed by # #.
- 5 Press 9 0 when you have finished.
- 6 Hang up after you hear your machine beep.

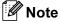

You can insert a pause in a fax number by using the # key.

## Remote fax commands

Follow the commands below to access features when you are away from the machine. When you call the machine and enter your remote access code (3 digits followed by  $\times$ ), the system will give two short beeps and you must enter a remote command.

| Remote commands |                                                   | Operation details                                                                                                    |  |
|-----------------|---------------------------------------------------|----------------------------------------------------------------------------------------------------|--|
| 95              | Change the Fax Forwarding or Fax Storage settings |                                                                                                    |  |
|                 | 1 OFF                                             | You can choose Off after you have retrieved or erased all your messages.                                                                 |  |
|                 | 2 Fax Forwarding                                  | If you hear one long beep, the change has been accepted.                                                                                 |  |
|                 | 4 Fax Forwarding number                           | If you hear three short beeps, you cannot change it because something has not been set up (for example, registering a                    |  |
|                 | 6 Fax Storage                                     | Fax Forwarding number). You can register your Fax Forwarding number by entering 4. (See Changing your Fax Forwarding number on page 44.) |  |
| 96              | Retrieve a fax                                    |                                                                                                    |  |
|                 | 2 Retrieve all faxes                              | Enter the number of a remote fax machine to receive stored fax messages. (See <i>Retrieving fax messages</i> on page 43.)                |  |
|                 | 3 Erase faxes from the memory                     | If you hear one long beep, fax messages have been erased from the memory.                                                                |  |
| 97              | Check the receiving status                        |                                                                                                    |  |
|                 | 1 Document                                        | You can check whether your machine has received any faxes. If yes, you will hear one long beep. If no, you will hear three short beeps.  |  |
| 98              | Change the Receive Mode                           |                                                                                                    |  |
|                 | 1 External TAD                                    | If you hear one long beep, your change has been accepted.                                                                                |  |
|                 | 2 Fax/Tel                                         |                                                                                                    |  |
|                 | 3 Fax Only                                        |                                                                                                    |  |
| 90              | Exit                                              | Pressing <b>9 0</b> will allow you to exit Remote Retrieval. Wait for the long beep, then replace the handset.                           |  |

# Printing Reports

### Fax reports

You need to set up the Transmission Verification Report and Journal Period using the Menu key.

### **Transmission Verification** Report

You can use the Transmission Report as proof that you sent a fax. This report lists the time and date of transmission and whether the transmission was successful (OK). If you choose On or On+Image, the report will print for every fax you send.

If you send a lot of faxes to the same place, you may need more than the job numbers to know which faxes you must send again. Choosing On+Image or Off+Image will print a section of the fax's first page on the report to help you remember.

When the Verification Report is turned Off or Off+Image, the Report will only print if there is a transmission error, with NG in the RESULT column.

- Press Menu, 2, 4, 1.
- Press ▲ or ▼ to choose Off+Image, On, On+Image or Off. Press OK.
- Press Stop/Exit.

### Fax Journal (activity report)

You can set the machine to print a journal at specific intervals (every 50 faxes, 6, 12 or 24 hours, 2 or 7 days). If you set the interval to Off, you can still print the report by following the steps in *How to print a report* on page 47. The default setting is Every 50 Faxes.

- Press Menu, 2, 4, 2.
- Press ▲ or ▼ to choose an interval. Press OK. (If you choose 7 days, the LCD will ask you to choose the first day for the 7-day countdown.)
  - 6, 12, 24 hours, 2 or 7 days The machine will print the report at the chosen time and then erase all iobs from its memory. If the machine's memory becomes full with 200 jobs before the time you chose has passed, the machine will print the Journal early and then erase all jobs from the memory. If you want an extra report before it is due to print. you can print it without erasing the
  - Every 50 Faxes The machine will print the Journal when the machine has stored 50 jobs.

jobs from the memory.

- Enter the time to start printing in 24-hour format. Press OK. (For example: enter 19:45 for 7:45 PM.)
- Press Stop/Exit.

### **Reports**

The following reports are available:

1. XMIT Verify

Prints a Transmission Verification Report for your last transmission.

2. Help List

A help list about how to quickly program your machine.

3. Quick-Dial

Lists names and numbers stored in the One-Touch and Speed-Dial memory and shows groups in numerical order.

4. Fax Journal

Lists information about the last incoming and outgoing faxes. (TX: Transmit.) (RX: Receive.)

User SettingsLists your settings.

### How to print a report

- 1 Press Menu, 4.
- 2 Choose one of the options below:
  - Press ▲ or ▼ to choose the report you want. Press OK.
  - Enter the number of the report you want to print. For example, press 2 to print the Help List.
- 3 Press Start.

# Polling

Polling lets you set up your machine so other people can receive faxes from you, but they pay for the call. It also lets you call somebody else's fax machine and receive a fax from it. so you pay for the call. The polling feature needs to be set up on both machines for this to work. Not all fax machines support polling.

## Polling receive

Polling receive lets you call another fax machine to receive a fax.

### Setup for polling receive

1) Make sure you are in Fax mode 🥡

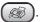

Press Menu. 2. 1. 7.

(7.Polling RX

- $\bigcirc$  Press  $\triangle$  or  $\bigvee$  to choose Standard. Press OK.
- Enter the fax number you are polling.
- Press Start.

### Setup to receive polling with a secure code

Secure Polling restricts who can retrieve the documents you set up to be polled.

Secure Polling only works with Brother fax machines. If you want to retrieve a fax from a secured Brother machine you have to enter the secure code.

Make sure you are in Fax mode (

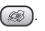

Press Menu, 2, 1, 7.

(7.Polling RX

3 Press ▲ or ▼ to choose Secure. Press OK.

- Enter a four-digit secure code. Press OK. This is the security code of the fax machine you are polling.
- Enter the fax number you are polling.
- Press Start.

### Setup for delayed polling receive

Delayed polling lets you set the machine to begin polling receive at a later time. You can only set up one delayed polling operation.

Make sure you are in Fax mode (

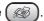

Press Menu, 2, 1, 7.

7.Polling RX

- 3 Press ▲ or ▼ to choose Timer. Press OK.
- Enter the time (in 24-hour format) you want to start polling. Press OK. For example, enter 21:45 for 9:45 PM.
- 5 Enter the fax number you are polling.
- Press Start. The machine makes the polling call at the time you entered.

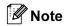

If the other fax machine that you are calling has not been set-up for polling, you will receive the message Connection Fail.

### Sequential polling

The machine can request documents from several fax machines in one operation.

Make sure you are in Fax mode (

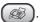

Press **Menu**, **2**, **1**, **7**.

7.Polling RX

- Press  $\triangle$  or  $\nabla$  to choose Standard. Secure or Timer. Press OK.
- Do one of the following:
  - If you chose Standard, go to step 6.
  - If you chose Secure, enter a fourdigit number, press **OK**, go to step 6.
  - If you did not enter the correct Secure Code you will receive the following message Disconnected.
  - If you chose Timer, enter the time (24-hour format) you want to begin polling and press **OK**, go to step **6**.
- Specify the destination fax machines, which you wish to poll by using One-Touch, Speed-Dial, Search, a Group or the dial pad. You must press OK between each location.
- 6 Press Start. The machine polls each number or group in turn for a document.

Press Stop/Exit while the machine is dialling to cancel the polling process.

To cancel all sequential polling receive jobs, see Checking and cancelling waiting jobs on page 24.

### Polled transmit

Polled Transmit is when you set up your machine to wait with a document so another fax machine can call and retrieve it.

### Setup for polled transmit

Make sure you are in Fax mode (

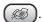

- Load your document.
- 3 Press Menu, 2, 2, 6.

6.Polled TX

Press ▲ or ▼ to choose Standard. Press OK.

(1.Doc 2.Memory

- 5 Do one of the following:
  - Press 1 to leave a paper document waiting in the ADF.

If you want to use the ADF before the paper document is polled, you must control the job.

- Press 2 to scan the document into the memory.
- 6 The LCD shows:

Next

1.Yes 2.No

Press 2 and press Start.

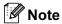

Once a document has bean stored in memory for Polling Transmit, it can be sent and received more than once.

# Setup for polled transmit with secure code

Secure Polling restricts who can retrieve the documents you set up to be polled.

Secure Polling only works with Brother fax machines. If another person wants to retrieve a fax from your machine they will have to enter the secure code.

| 0 | Make sure you are in Fax mode |           |
|---|-------------------------------|-----------|
|   | •                             | $\bigcup$ |

| 3 | Press Menu, 2, 2, 6. |
|---|----------------------|
|   | 6.Polled TX          |

- Press ▲ or ▼ to choose Secure. Press OK.
- Enter a four-digit number. Press **OK**.

```
1.Doc 2.Memory
```

- 6 Do one of the following:
  - Press 1 to leave a paper document waiting in the ADF.

If you want to use the ADF before the paper document is polled, you must control the job.

- Press 2 to scan the document into the memory.
- 7 The LCD shows:

Next

8 Press 2 and press Start.

# **Section III**

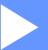

# Copy

**Making copies** 

52

# Making copies

### How to copy

### **Entering Copy mode**

Press ( ) (Copy) to enter Copy mode. The default setting is Fax mode. You can change the number of seconds or minutes that the machine stays in Copy mode. (See Mode Timer on page 13.)

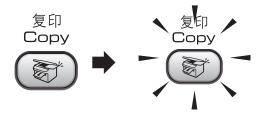

The LCD shows the default copy settings:

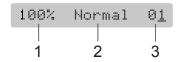

- 1 Copy Ratio
- Quality
- No of Copies

### Making a single copy

- 1) Make sure you are in Copy mode 🔝
- Load your document.
- Press Start.

### Making multiple copies

Make sure you are in Copy mode ( )

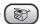

- Load your document.
- Use the dial pad to enter the number of copies (up to 99).
- Press Start.

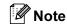

To sort your copies, pressCopy Options. (See Sorting copies using the ADF on page 55.)

### Stop copying

To stop copying, press Stop/Exit.

## Copy options

When you want to quickly change the copy settings temporarily for the next copy, use the Copy Options key.

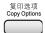

The machine returns to its default settings after it finishes copying, or if the mode timer returns the machine to Fax mode. For more information see *Mode Timer* on page 13.

| Press                | Menu<br>selection/ | Options                                                                               | Page |
|----------------------|--------------------|---------------------------------------------------------------------------------------|------|
| Press                | Quality            | Normal                                                                                | 53   |
| 复印选项<br>Copy Options |                    | Fast                                                                                  |      |
|                      |                    | Best                                                                                  |      |
|                      | Enlarge/<br>Reduce | 50%/78%/83%/93<br>%/97%/100%/104<br>%/142%/186%/19<br>8%/200%/<br>Custom(25-40<br>0%) | 54   |
|                      | Paper Si<br>ze     | Letter                                                                                | 56   |
|                      |                    | Legal                                                                                 |      |
|                      |                    | A4                                                                                    |      |
|                      | Brightne<br>ss     | +                                                                                     | 55   |
|                      | Stack/So<br>rt     | Stack                                                                                 | 55   |
|                      |                    | Sort                                                                                  |      |
|                      | Page Lay<br>out    | Off(1 in 1)                                                                           | 55   |
|                      |                    | 2 in 1 (P)                                                                            |      |
|                      |                    | 2 in 1 (L)                                                                            |      |
|                      |                    | 4 in 1 (P)                                                                            |      |
|                      |                    | 4 in 1 (L)                                                                            |      |
|                      | No. of C opies     | No. of Copie s:01                                                                     |      |
|                      |                    | (01 - 99)                                                                             |      |

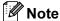

You can save the copy settings you use most often by setting them as default. You can find instructions on how to do this in the section for each feature.

### Changing copy speed and quality

You can choose from a range of quality settings. The default setting is Normal.

To temporarily change the quality setting, follow the instructions below:

| Press<br>复印选项<br>Copy Options<br>and ▲ or ▼ | Normal | Normal is the recommended mode for ordinary printouts. This produces good copy quality with good copy speed.                     |
|---------------------------------------------|--------|----------------------------------------------------------------------------------------------------|
| to choose<br>Quality                        | Fast   | Fast copy speed and lowest ink consumption. Use to save time printing documents to be proofread, large documents or many copies. |
|                                             | Best   | Use best mode to copy precise images such as photographs. This provides the highest resolution and the slowest speed.            |

1 Make sure you are in Copy mode 🔝

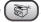

- Load your document.
- Use the dial pad to enter the number of copies (up to 99).
- Do one of the following:
  - Press Copy Options and ▲ or ▼ to choose Quality.

Press OK.

- Press ▲ or ▼ to choose Normal, Fast or Best. Press OK.
- 6 Press Start.

To change the default setting, follow the instruction below:

1 Press Menu, 3, 1.

(1.Quality

- Press ▲ or ▼ to choose Normal, Fast or Best. Press OK.
- 3 Press Stop/Exit.

# Enlarging or reducing the image copied

You can choose the following enlargement or reduction ratios:

Custom (25-400%) allows you to enter a ratio from 25% to 400%.

| 复印选项<br>Copy Options    | Custom(25-400%) |
|-------------------------|-----------------|
| Press 📁                 | 200%            |
|                         | 198% 10x15cm→A4 |
| and ▲ or ▼ to<br>choose | 186%10x15cm→LTR |
| Enlarge/Reduce          | 142% A5→A4      |
|                         | 104% EXE→LTR    |
|                         | 100%            |
|                         | 97% LTR→A4      |
|                         | 93% A4→LTR      |
|                         | 83% LGL→A4      |
|                         | 78% LGL→LTR     |
|                         | 50%             |

To enlarge or reduce the next copy follow the instruction below:

- 1 Make sure you are in Copy mode (
- 2 Load your document.
- 3 Use the dial pad to enter the number of copies (up to 99).

- Press Copy Options and ▲ or ▼ to choose Enlarge/Reduce.

  Press OK.
- 6 Choose one of the options below:
  - Use ▲ or ▼ to choose the enlargement or reduction ratio you want. Press OK.
  - Use ▲ or ▼ to choose

    Custom(25-400%). Press OK. Use
    the dial pad to enter an enlargement
    or reduction ratio from 25% to 400%
    in 1% increments. (For example,
    press 5 3 to enter 53%.) Press OK.
- 6 Press Start.

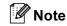

Page Layout Options 2 in 1(P), 2 in 1(L), 4 in 1(P) or 4 in 1(L) are *not* available with Enlarge/Reduce.

### Making N in 1 copies

The N in 1 copy feature can help you save paper by letting you copy two or four pages onto one printed page.

### **Important**

- Please make sure paper size is set to A4.
- You cannot use the Enlarge/Reduce setting with the N in 1.
- (P) means Portrait and (L) means Landscape.
- Make sure you are in Copy mode ( )

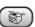

- 2 Load your document.
- 3 Use the dial pad to enter the number of copies (up to 99).
- 4 Press Copy Options and ▲ or ▼ to choose Page Layout. Press OK.
- 5 Press ▲ or ▼ to choose Off (1 in 1), 2 in 1 (P), 2 in 1 (L),4 in 1 (P), or 4 in 1 (L). Press OK.
- Press Start to scan the document.

Place your document face down in the direction shown below:

■ 2 in 1 (P)

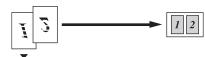

■ 2 in 1 (L)

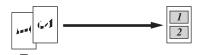

4 in 1 (P)

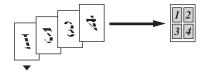

#### ■ 4 in 1 (L)

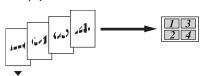

### Sorting copies using the ADF

You can sort multiple copies. Pages will be stacked in the order 1 2 3, 1 2 3, 1 2 3, and so on.

Make sure you are in Copy mode ( 🔊

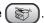

- 2 Load your document.
- 3 Use the dial pad to enter the number of copies (up to 99).
- Press Copy Options and ▲ or ▼ to choose Stack/Sort. Press OK.
- Press ▲ or ▼ to choose Sort. Press OK
- Press Start.

### **Adjusting Brightness and** Contrast

### **Brightness**

To temporarily change the brightness setting, follow the instructions below:

Make sure you are in Copy mode (

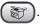

- Load your document.
- Use the dial pad to enter the number of copies (up to 99).
- Press Copy Options and ▲ or ▼ to choose Brightness. Press **OK**.

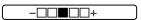

- 5 Press ▲ or ▼ to make the copy lighter or darker. Press OK.
- 6 Press Start.

To change the default setting follow the instructions below:

- Press **Menu**, **3**, **2**.
- Press ▲ or ▼ to make the copy lighter or darker. Press OK.
- Press Stop/Exit.

#### Contrast

Adjust the contrast to help an image look sharper and more vivid.

To change the default setting follow the instructions below:

Press **Menu**, **3**, **3**.

(3.Contrast

- Press ▲ or ▼ to change the contrast. Press OK.
- Press Stop/Exit.

### Paper options

#### Paper size

If copying on paper other than A4 size, you will need to change the paper size setting. You can copy on Letter, Legal or A4.

Make sure you are in Copy mode ( 🔊

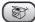

- Load your document.
- Use the dial pad to enter the number of copies (up to 99).
- Press Copy Options and ▲ or ▼ to choose Paper Size. Press OK.
- 5 Press ▲ or ▼ to choose the size of paper you are using Letter, Legal, A4. Press OK.
- Press Start.

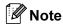

To change the default paper type setting see Paper Size on page 13.

# **Section IV**

# **Appendixes**

| Safety and Legal                        | 58 |
|-----------------------------------------|----|
| Troubleshooting and Routine Maintenance | 67 |
| Menu and Features                       | 85 |
| Specifications                          | 93 |
| Glossary                                | 99 |

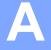

# Safety and Legal

### Choosing a location

Put your machine on a flat, stable surface that is free of vibration and shocks, such as a desk. Put the machine near a telephone socket and a standard electrical socket. Choose a location where the temperature remains between 10° and 35° C (50° F and 95° F).

### 0

#### **CAUTION**

- · Avoid placing your machine in a high-traffic area.
- · Avoid placing your machine on a carpet.
- DO NOT put the machine near heaters, air conditioners, refrigerators, medical equipment, chemicals or water.
- DO NOT expose the machine to direct sunlight, excessive heat, moisture, or dust.
- DO NOT connect your machine to electrical sockets controlled by wall switches or automatic timers.
- Disruption of power can wipe out information in the machine's memory.
- DO NOT connect your machine to electrical sockets on the same circuit as large appliances or other equipment that might disrupt the power supply.
- Avoid interference sources, such as other cordless telephone systems or speakers.

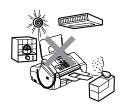

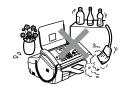

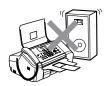

## To use the machine safely

Please keep these instructions for later reference and read them before attempting any maintenance.

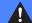

#### **WARNING**

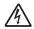

There are high voltage electrodes inside the machine. Before you clean the inside of the machine, make sure you have unplugged the telephone line cord first and then the power cord from the electrical socket. Doing this will prevent an electrical shock.

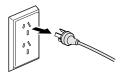

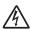

DO NOT handle the plug with wet hands. Doing this may cause an electrical shock.

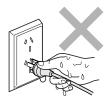

Always make sure the plug is fully inserted.

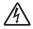

DO NOT pull in the middle of the AC power cord. Doing this might cause an electrical shock.

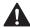

DO NOT put your hands on the edge of the machine under the panel cover, or touch the document feed rollers. Doing this may cause injury.

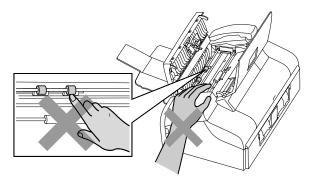

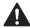

DO NOT put your hands on the edge of the paper tray under the output paper tray cover. Doing this may cause injury.

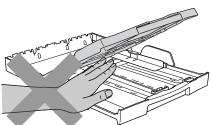

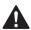

 $\ensuremath{\mathsf{DO}}$  NOT touch the paper feed roller. Doing this may cause injury.

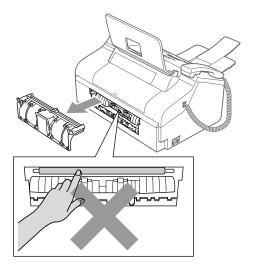

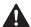

DO NOT touch the area shaded in the illustration. Doing this may cause injury.

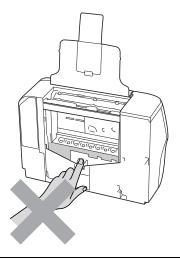

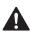

When moving the machine you must lift it from the base, by placing a hand at each side of the unit as shown in the illustration.

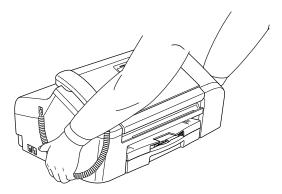

If the machine becomes hot, releases smoke or generates any strong smells, immediately unplug the machine from the AC power outlet. Call your Brother dealer.

If metal objects, water or other liquids get inside the machine, immediately unplug the machine from the AC power outlet. Call your Brother dealer.

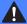

#### **WARNING**

- Use caution when installing or modifying telephone lines. Never touch telephone wires or terminals that are not insulated unless the telephone line has been unplugged at the wall socket. Never install telephone wiring during a lightning storm. Never install a telephone wall socket in a wet location.
- This product must be installed near an electrical socket that is easily accessible. In case of an emergency, you must unplug the power cord from the electrical socket to shut off the power completely.
- Always make sure the plug is fully inserted.

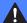

#### **WARNING**

#### **IMPORTANT SAFETY INSTRUCTIONS**

When using your telephone equipment, basic safety precautions should always be followed to reduce the risk of fire, electric shock and injury to people, including the following:

- 1 DO NOT use this product near water, for example, near a bath tub, wash bowl, kitchen sink or washing machine, in a wet basement or near a swimming pool.
- 2 Avoid using this product during an electrical storm. There may be a remote risk of electric shock from lightning.
- 3 DO NOT use this product to report a gas leak in the vicinity of the leak.

### **IMPORTANT-For Your Safety**

To ensure safe operation the two-pin plug or the three-pin plug supplied must be inserted only into a standard two-pin power point or three-pin power point which is effectively grounded through the normal household wiring.

Extension cords used with the equipment must be two-condoctor or three-conductor and be correctly wired to provide connection to ground. Incorrectly wired extension cords are a major cause of fatalities.

The fact that the equipment operates satisfactorily does not imply that the power is grounded and that the installation is completely safe. For your safety, if in any doubt about the effective grounding of the power, consult a qualified electrician.

#### **Disconnect device**

This product must be installed near an electrical socket that is easily accessible. In case of emergencies, you must disconnect the power cord from the electrical socket to shut off power completely.

## **Important Information**

### **Important Safety Instructions**

- 1 Read all of these instructions.
- 2 Save them for later reference.
- 3 Follow all warnings and instructions marked on the product.
- 4 Unplug this product from the wall outlet before cleaning the outside of the machine and the scanner glass. Do not use liquid or aerosol cleaners. Use a damp cloth for cleaning.
- 5 Do not place this product near water.
- 6 Do not place this product on an unstable cart, stand, or table. The product may drop, causing serious damage to the product.
- 7 Slots and openings in the cabinet and the back or bottom are provided for ventilation; to ensure reliable operation of the product and to protect it from overheating, these openings must not be blocked or covered. The openings should never be blocked by placing the product on a bed, sofa, rug, or other similar surface. This product should never be placed near or on a radiator or heater. This product should never be placed in a built-in installation unless proper ventilation is provided.
- 8 This product should be connected to an AC power source within the range indicated on the rating label. Do NOT connect it to a DC power source. If you are not sure, contact a qualified electrician.
- 9 This product is equipped with a 3-wire grounding type plug, a plug having two or three pins. This plug will only fit into only a grounding-type power outlet. This is a safety feature. If you are unable to insert the plug into the outlet, contact your electrician to replace your obsolete outlet. Do not defeat the purpose of the grounding-type plug.
- 10 Do not place anything on top of the power cord including this machine. Do not allow the power cord to be stepped on.
- 11 If an extension cord is used with this product, make sure that the total ampere ratings on the products plugged into the extension cord do not exceed the extension cord ampere rating.
- 12 Do not place anything in front of the machine that will block received faxes. Do not place anything in the path of received faxes.
- 13 Do not touch a document during printing.
- 14 Never push objects of any kind into this product through cabinet slots, since they may touch dangerous voltage points or short out parts resulting in the risk of fire or electric shock. Never spill liquid of any kind on the product.
- 15 Do not attempt to service this product yourself, as opening or removing covers may expose you to dangerous voltage points and/or other risks, and may void your warranty. Please refer all servicing to our Authorized Service Personnel. A list of Authorized Service Centres has been included for your convenience, or you may contact the Brother Dealer for Service.
- 16 Unplug this product from the wall outlet and refer servicing to Authorized Service Personnel under the following conditions:
  - If the power cord is damaged or frayed.

- If the product has been spilled by liquid.
- If the product has been exposed to rain or water.
- If the product does not operate normally when the operating instructions are followed.

  Adjust only those controls that are covered by the operating instructions. Improper adjustment of other controls may result in damage and will often require extensive work by a qualified technician to restore the product to normal operation.
- If the product has been dropped or the cabinet has been damaged.
- If the product exhibits a distinct change in performance, indicating a need for service.
- 17 To protect your product against power surges, we recommend the use of a power protection device (Surge Protector).

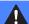

#### **WARNING**

For protection against the risk of electrical shock, always disconnect all cables from the wall outlet before servicing, modifying or installing the equipment.

This equipment may not be used on coin service lines provided by the telephone company or connected to party lines.

Brother cannot accept any financial or other responsibilities that may be the result of your use of this information, including direct, special or consequential damages. There are no warranties extended or granted by this document.

## **Legal limitations for copying**

It is an offence to make reproductions of certain items or documents with the intent to commit fraud. This memorandum is intended to be a guide rather than a complete list.

We suggest you check with relevant legal authorities if in doubt about a particular item or document.

- Money
- Bonds or other certificates of indebtedness
- Certificates of Deposit
- Armed Forces Service or Draft papers.
- Passports
- Postage Stamps (cancelled or uncancelled)
- Immigration Papers
- Welfare documents
- Cheques or Drafts drawn by Governmental Agencies
- Identification Documents, badges or insignias
- Licences and Certificates of Title to motor vehicles

Copyrighted works cannot be copied. Sections of a copyrighted work can be copied for 'fair dealing'. Multiple copies would indicate improper use.

Works of art should be considered the equivalent of copyrighted works.

Licenses and Certificates of Title to motor vehicles may not be copied under laws of certain countries or areas.

## **Trademarks**

The Brother logo is a registered trademark of Brother Industries, Ltd.

Brother is a registered trademark of Brother Industries, Ltd.

Multi-Function Link is a registered trademark of Brother International Corporation.

© 2006 Brother Industries, Ltd. All rights reserved.

All other brand and product names mentioned in this User's Guide and the Software User's Guide are registered trademarks of their respective companies.

# B

# **Troubleshooting and Routine Maintenance**

## **Troubleshooting**

If you think there is a problem with your machine, check the chart below and follow the troubleshooting tips.

Most problems can be easily resolved by yourself. If you need additional help, the Brother Solutions Center offers the latest FAQs and troubleshooting tips. Visit us at http://solutions.brother.com.

## If you are having difficulty with your machine

### **Printing Copies and Received Faxes**

| Difficulty                                                      | Suggestions                                                                                                    |  |  |
|-----------------------------------------------------------------|----------------------------------------------------------------------------------------------------|--|--|
| No printout                                                     | Make sure the machine is plugged in and not in Power Save mode.                                                                                      |  |  |
|                                                                 | The ink cartridge is empty. (See Replacing the ink cartridge on page 76.)                                                                            |  |  |
|                                                                 | Check to see if the LCD is showing an error message. (See Error messages on page 70.)                                                                |  |  |
| Poor printing quality                                           | Check the print quality. (See Checking the print quality on page 80.)                                                                                |  |  |
|                                                                 | Make sure that your ink cartridge is fresh. The following may cause ink to clog:                                                                     |  |  |
|                                                                 | ■ The expiration date written on the cartridge package has passed. (Cartridges stay usable for up to two years if kept in their original packaging.) |  |  |
|                                                                 | ■ The ink cartridge was in your machine over six months.                                                                                             |  |  |
|                                                                 | ■ The ink cartridge may not have been stored properly before use.                                                                                    |  |  |
|                                                                 | The recommended environment for your machine is between 20° C to 33° C (68° F to 91° F).                                                             |  |  |
| White horizontal lines appear in text or graphics.              | Clean the print head. (See Cleaning the print head on page 80.)                                                                                      |  |  |
| The machine prints blank pages.                                 | Clean the print head. (See Cleaning the print head on page 80.)                                                                                      |  |  |
| Characters and lines are stacked.                               | Check the printing alignment. (See Checking the print alignment on page 81.)                                                                         |  |  |
| Printed text or images are skewed.                              | Make sure the paper is loaded properly in the paper tray and the paper side guide is adjusted correctly. (See <i>How to load paper</i> on page 9.)   |  |  |
|                                                                 | Make sure the Lower Jam Clear Cover is set properly.                                                                                                 |  |  |
| Smudged stain at the top centre of the printed page.            | Make sure the paper is not too thick or curled. (See Handling and using plain paper on page 6.)                                                      |  |  |
| Stains appear on the reverse side or at the bottom of the page. | Make sure the printer platen is not dirty with ink. (See Cleaning the machine printer platen on page 79.)                                            |  |  |
|                                                                 | Make sure you are using the paper support flap. (See How to load paper on page 9.)                                                                   |  |  |
| The machine prints dense lines on the page.                     | Check Reverse Order in the Basic tab of the printer driver.                                                                                          |  |  |
| Printed pages are not stacked neatly.                           | Make sure you are using the paper support flap. (See <i>How to load paper</i> on page 9.)                                                            |  |  |

| Difficulty                                       | Suggestions                                                                                                    |  |
|--------------------------------------------------|----------------------------------------------------------------------------------------------------|--|
| Printed pages double-feed and cause a paper jam. | Close the output paper tray cover and slide it forward, then push the paper tray firmly back into the machine. While holding the paper tray in place, pull out the paper support flap. (See the illustrations in <i>Loading paper</i> on page 9.) |  |

## **Printing Received Faxes**

| Difficulty                                                                                        | Suggestions                                                                                                    |
|---------------------------------------------------------------------------------------------------|----------------------------------------------------------------------------------------------------|
| Condensed print and white streaks across the page or the top and bottom of sentences are cut off. | You probably had a bad connection, with static or interference on the telephone line. Ask the other party to send the fax again.                            |
| Vertical black lines when receiving.                                                              | The sender's scanner may be dirty. Ask the sender to make a copy to see if the problem is with the sending machine. Try receiving from another fax machine. |
| Left and Right margins are cut off or a single page is printed on two pages.                      | Turn on Auto Reduction. (See <i>Printing a reduced incoming fax</i> on page 29.)                                                                            |

### **Phone Line or Connections**

| Difficulty                               | Suggestions                                                                                                    |  |
|------------------------------------------|----------------------------------------------------------------------------------------------------|--|
| Dialling does not work. (No dial tone)   | Check that the machine is plugged in and switched on.                                                                                                    |  |
|                                          | Check all line cord connections.                                                                                                    |  |
|                                          | Change Tone/Pulse setting. (See Quick Setup Guide.)                                                                                                    |  |
|                                          | Lift the either the external phone's handset, (or the machine's handset if available), and then dial the number to send a manual fax.                                                                                                    |  |
| The machine does not answer when called. | Make sure the machine is in the correct receiving mode for your setup. (See <i>Receive modes</i> on page 26.) Check for a dial tone. If possible, call your machine to hear it answer. If there is still no answer, check the telephone line cord connection. If there is no ringing when you call your machine, ask your telephone company to check the line. |  |

## **Receiving Faxes**

| Difficulty           | Suggestions                                                                                            |  |
|----------------------|----------------------------------------------------------------------------------------------------|--|
| Cannot receive a fax | Check all line cord connections.                                                                       |  |
|                      | Make sure the machine is in the correct receiving mode for your setup. (See Receive modes on page 26.) |  |

### **Sending Faxes**

| Difficulty                                           | Suggestions                                                                                                    |  |  |
|------------------------------------------------------|----------------------------------------------------------------------------------------------------|--|--|
| Cannot send a fax                                    | Check all line cord connections.                                                                                                    |  |  |
|                                                      | Make sure that the Fax key is illuminated. (See Entering Fax mode on page 20.)                                                                                                    |  |  |
|                                                      | Ask the other party to check that the receiving machine has paper.                                                                                                    |  |  |
|                                                      | Print the Transmission Verification Report and check for an error. (See <i>Reports</i> on page 47.)                                                                                                    |  |  |
|                                                      | Make sure the panel cover is completely closed.                                                                                                    |  |  |
| Transmission Verification Report says 'Result:NG' or | There is probably temporary noise or static on the line. Try sending the fax again. If the problem continues, ask the telephone company to check your phone line.                                        |  |  |
| 'Result:ERROR'.                                      | If you often get transmission errors due to possible interference on the phone line, try changing the menu setting of Compatibility to Basic. (See Compatibility on page 75.)                            |  |  |
| Poor fax send quality.                               | Try changing your resolution to Fine or S.Fine. Make a copy to check your machine's scanner operation. If the copy quality is not good, clean the scanner. (See <i>Cleaning the scanner</i> on page 79.) |  |  |
| Vertical black lines when sending.                   | g. If the copy you made shows the same problem, clean the scanner. (See Cleaning the scanner on page 79.)                                                                                                |  |  |
| Cannot scan and cause a document jam.                | Clean the ADF roller to remove dust. (See <i>Cleaning the scanner</i> on page 79.)                                                                                                    |  |  |

## **Handling Incoming Calls**

| Difficulty                                 | Suggestions                                                                                                    |  |
|--------------------------------------------|----------------------------------------------------------------------------------------------------|--|
| The machine 'Hears' a voice as a CNG Tone. | If Fax Detect is set to on, your machine is more sensitive to sounds. It may mistakenly interpret certain voices or music on the line as a fax machine calling and respond with fax receiving tones. Deactivate the machine by pressing <b>Stop/Exit</b> . Try avoiding this problem by turning Fax Detect to off. (See <i>Fax Detect</i> on page 29.)                                                                                                    |  |
| Sending a fax call to the machine.         | If you answered at the machine, press <b>Start</b> and hang up at once. If you answered on an external or extension phone, press your Fax Receive Code (default setting is <del>X</del> 51). When your machine answers, hang up.                                                                                                    |  |
| Custom features on a single line.          | If you have Call Waiting, Call Waiting/Caller ID, an alarm system or other custom feature on a single phone line with your machine, it may create a problem sending or receiving faxes.                                                                                                    |  |
|                                            | For example: If you subscribe to Call Waiting or some other custom service and its signal comes through the line while your machine is sending or receiving a fax, the signal can temporarily interrupt or disrupt the faxes. Brother's ECM feature should help overcome this problem. This condition is related to the telephone system industry and is common to all devices that send and receive information on a single, shared line with custom features. If avoiding a slight interruption is crucial to your business, a separate phone line with no custom features is recommended. |  |

## **Menu Setting Difficulty**

| Difficulty                                                       | Suggestions                                                                                                    |
|------------------------------------------------------------------|----------------------------------------------------------------------------------------------------|
| The machine beeps when you try to access the Setup Receive menu. | If the Fax key is not illuminated, press it to turn on Fax mode. The Setup Receive setting is available only when the machine is in Fax mode. |

### **Copying Difficulty**

| Difficulty                            | Suggestions                                                                                             |  |
|---------------------------------------|----------------------------------------------------------------------------------------------------|--|
| Cannot make a copy                    | Make sure that the Copy key is illuminated. (See Entering Copy mode on page 52.)                        |  |
|                                       | Make sure the panel cover is completely closed.                                                         |  |
| Vertical streaks appear in copies     | If you see vertical streaks on copies, clean the scanner. (See <i>Cleaning the scanner</i> on page 79.) |  |
| Cannot scan and cause a document jam. | Clean the ADF roller to remove dust. (See <i>Cleaning the scanner</i> on page 79.)                      |  |

## **Error messages**

As with any sophisticated office product, errors may occur. If this happens, your machine identifies the error and shows an error message. The most common error messages are shown below.

You can correct most errors by yourself. If you need more help, the Brother Solutions Center offers the latest FAQs and troubleshooting tips.

Visit us at http://solutions.brother.com.

| Error Message      | Cause                                                                                             | Action                                                                                                    |
|--------------------|---------------------------------------------------------------------------------------------------|----------------------------------------------------------------------------------------------------|
| Change Unable XX   | The machine has a mechanical problem.                                                             | Open the Upper Clear Jam Cover and remove any foreign objects inside the machine. If the                                                                                                    |
| Clean Unable<br>XX | —OR— A foreign objects such as a clip or ripped paper is in the machine.                          | error message continues, see <i>Transferring your</i> faxes or Fax Journal report on page 72 before disconnecting the machine so you will not lose any important messages. Then, disconnect the machine from the power for several minutes and then reconnect it. |
| Comm.Error         | Poor phone line quality caused a communication error.                                             | Try sending the fax again or try connecting the machine to another telephone line. If the problem continues, call the telephone company and ask them to check your phone line.                                                                                    |
| Cover Open         | The Upper Jam Clear Cover is not completely closed.                                               | Open the Upper Jam Clear Cover and then close it again.                                                                                                    |
| ers                | The ink cartridge cover is not completely closed.                                                 | Firmly close the ink cartridge cover until it clicks.                                                                                                    |
| Disconnected       | The other person or other person's fax machine stopped the call.                                  | Try to send or receive again.                                                                                                    |
| Document Jam       | The document was not inserted or fed properly, or the document scanned from the ADF was too long. | See Using the ADF on page 5. See Document jam on page 73.                                                                                                    |
|                    | The panel cover is open.                                                                          | Close the panel cover and press Stop/Exit.                                                                                                    |
| High Temperat ure  | The print head is too warm.                                                                       | Allow the machine to cool down.                                                                                                    |

| Error Message       | Cause                                                                                                    | Action                                                                                                    |
|---------------------|----------------------------------------------------------------------------------------------------|----------------------------------------------------------------------------------------------------|
| Init Unable X<br>X  | The machine has a mechanical problem.  —OR—  A foreign objects such as a clip or ripped paper is in the machine.                       | Open the Upper Jam Clear Cover and remove any foreign objects inside the machine. If the error message continues, see <i>Transferring your faxes or Fax Journal report</i> on page 72 before disconnecting the machine so you will not lose any important messages. Then, disconnect the machine from the power for several minutes and then reconnect it. |
| Ink Empty<br>Black  | The ink cartridge is empty. The machine will stop all print operations. While memory is available, faxes will be stored in the memory. | Replace the ink cartridge. (See Replacing the ink cartridge on page 76.)                                                                                                    |
| Low<br>Temperature  | The print head is too cold.                                                                                                    | Allow the machine to warm up.                                                                                                    |
| Near Empty<br>Black | The ink cartridge is running out of ink.                                                                                               | Order a new ink cartridge.                                                                                                    |
| No Caller ID        | You have not subscribed to the Caller ID service from your telephone company.                                                          | If you want to use the Caller ID feature call your telephone company.                                                                                                    |
| No Cartridge        | An ink cartridge is not installed properly.                                                                                            | Take out the ink cartridge and put it in again seating it properly. (See <i>Replacing the ink cartridge</i> on page 76.)                                                                                                    |
| No Paper Fed        | The machine is out of paper or paper is not properly loaded in the paper tray.                                                         | <ul> <li>Do one of the following:</li> <li>Refill the paper in the paper tray, and then press Start.</li> <li>Remove the paper and load it again and then press Start.</li> </ul>                                                                                                    |
|                     | The paper is jammed in the machine.                                                                                                    | See Printer jam or paper jam on page 74.                                                                                                    |
| No<br>Response/Busy | The number you dialed does not answer or is busy.                                                                                      | Verify the number and try again.                                                                                                    |
| Not<br>Registered   | You tried to access a Speed Dial number that is not programmed.                                                                        | Set up the Speed Dial number. (See Storing Speed-Dial numbers on page 39.)                                                                                                    |
| Out of Memory       | The machine's memory is full.                                                                                                    | Fax sending or copy operation in progress  Press Stop/Exit and wait until the other operations in progress finish and then try again.                                                                                                    |
| Paper Jam           | Paper is jammed in the machine.                                                                                                    | Open the Upper and Lower Jam Clear Covers (at back of machine) and remove the jammed paper. (See <i>Printer jam or paper jam</i> on page 74.)                                                                                                    |

| Error Message       | Cause                                                                    | Action                                                                                                    |
|---------------------|--------------------------------------------------------------------------|----------------------------------------------------------------------------------------------------|
| Print Unable XX     | The machine has a mechanical problem.                                    | Open the Upper Jam Clear Cover and remove any foreign objects inside the machine.                                                                                                    |
| Scan Unable<br>XX   | —OR— A foreign objects such as a clip or ripped paper is in the machine. | If the error message continues, see <i>Transferring</i> your faxes or Fax Journal report on page 72 before disconnecting the machine so you will not lose any important messages. Then, disconnect the machine from the power for several minutes and then reconnect it. |
| Wrong Paper<br>Size | Paper is not the correct size.                                           | Load the correct size of paper (Letter, Legal or A4), and then press <b>Start</b> .                                                                                                    |

## Transferring your faxes or Fax Journal report

#### If the LCD shows:

Change Unable XX Clean Unable XX Init Unable XX Print Unable XX Scan Unable XX

We recommend transferring your faxes to another fax machine. (See *Transferring faxes* to another fax machine on page 72.)

You can also transfer the Fax Journal report to see if there are any faxes you need to transfer. (See *Transferring Fax Journal report to another fax machine* on page 73.)

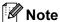

If there is an error message on the machine's LCD, after the faxes have been transferred, disconnect the machine from the power source for several minutes, and then reconnect it.

## Transferring faxes to another fax machine

If you have not set up your Station ID (See Quick Setup Guide), you cannot enter fax transfer mode.

- 1 Press **Stop/Exit** to interrupt the error temporarily.
- 2 Press Menu, 9, 0, 1.
- Oo one of the following:
  - If the LCD shows No Data, there are no faxes left in the machine's memory.

Press Stop/Exit.

- If the LCD shows Enter Fax No., enter the fax number to which faxes will be forwarded.
- 4 Press Start.

## Transferring Fax Journal report to another fax machine

If you have not set up your Station ID, you cannot enter fax transfer mode.

- 1 Press Menu 9, 0, 2.
- 2 Enter the fax number to which the Fax Journal report will be forwarded.
- 3 Press Start.

### **Document jam**

Documents can jam if they are not inserted or fed properly, or if they are too long. Follow the steps below to clear a document jam.

## Document is jammed inside the front of the machine

- 1 Take out any paper from the ADF that is not jammed.
- Pull the jammed document (1) out toward the front of the machine.

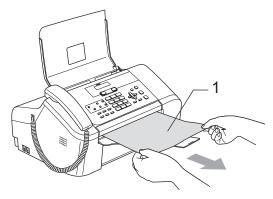

3 Press Stop/Exit.

## Document is jammed inside the panel cover

- 1 Take out any paper from the ADF that is not jammed.
- Open the panel cover.
- 3 Pull the jammed document out.

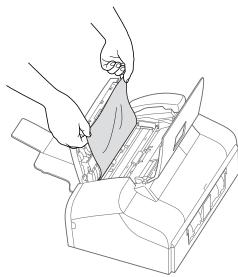

- 4 Close the panel cover.
- 5 Press Stop/Exit.

## Printer jam or paper jam

Take out the jammed paper depending on where it is jammed in the machine. Open and close the Upper Jam Clear Cover to clear the error.

1 Pull the paper tray (1) out of the machine.

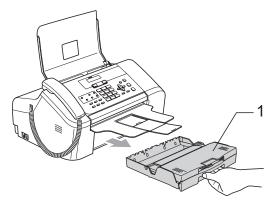

2 Pull out the jammed paper (1).

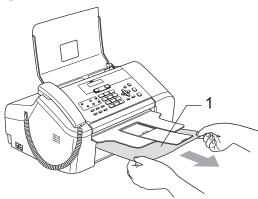

■ If you cannot remove the jammed paper from the front side, or the error message still appears on the LCD after you remove the jammed paper, please go to the next step.

Remove the Lower Jam Clear Cover (1) from the back of the machine. Pull the jammed paper out of the machine.

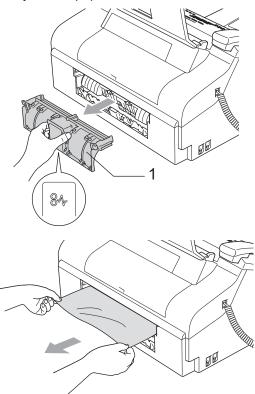

4 Put the Lower Jam Clear Cover back on. Make sure the cover is set properly.

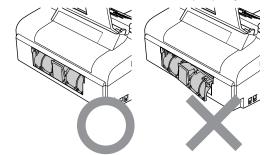

Open the Upper Jam Clear Cover (1). Make sure that there is no jammed paper left in the corners of the machine.

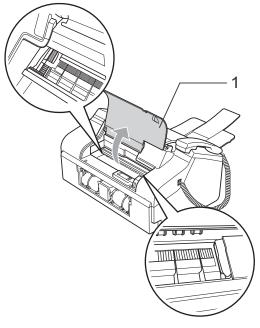

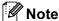

If the paper is jammed under the print head, unplug the machine from the power source, and then move the print head to take out the paper.

6 Close the Upper Jam Clear Cover.

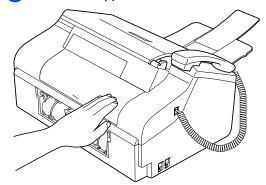

Push the paper tray firmly back into the machine. While holding the paper tray in place, pull out the paper support until it clicks and unfold the paper support (See the illustrations in *Loading* paper on page 9).

#### **Dial Tone detection**

When you send a fax automatically, by default your machine will wait for a fixed amount of time before it starts to dial the number. By changing the Dial Tone setting to Detection you can make your machine dial as soon as it detects a dial tone. This setting can save a small amount of time when sending a fax to many different numbers. If you change the setting and start having problems with dialling you should change back to the default No Detection setting.

- 1 Press Menu, 0, 5.
- Press ▲ or ▼ to choose Detection or
  No Detection.
  Press OK.
- 3 Press Stop/Exit.

### Compatibility

If you are having problems sending or receiving a fax due to possible interference on the phone line, we recommend that you adjust the Equalization for compatibility to reduce the modem speed for fax operations.

- 1 Press Menu, 2, 0, 2.
- Press ▲ or ▼ to choose Basic (or Normal).
  - Basic cuts the modem speed to 9600 bps. Unless interference is a recurring problem on your phone line, you may prefer to use it only when needed.
  - Normal sets the modem speed at 14400 bps. (Default)

Press OK.

3 Press Stop/Exit.

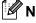

Note

When you change the compatibility to Basic, the ECM feature is not available.

## Routine maintenance

## Replacing the ink cartridge

Your machine is equipped with an ink sensor. The ink dot counter automatically monitors the level of ink in the cartridge. When the machine detects an ink cartridge is running out of ink, the machine will tell you with message on the LCD.

Be sure to follow the LCD prompts to replace the ink cartridge in the correct order.

Even though the machine tells you that an ink cartridge is empty, there will be a small amount of ink left in the ink cartridge. It is necessary to keep some ink in the ink cartridge to prevent air from entering the print head assembly.

- 1 Open the ink cartridge cover.
  If the ink cartridge is empty, the LCD shows Ink Empty Black and
  Replace Ink.
- 2 Pull the lock release lever down and take out the ink cartridge.

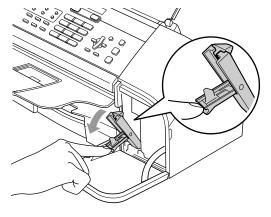

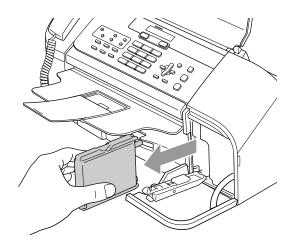

- 3 Open the new ink cartridge bag, and then take out the ink cartridge.
- 4 Remove the protective yellow cap (1).

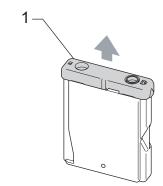

## Improper Setup

DO NOT touch the area shown in the illustration below.

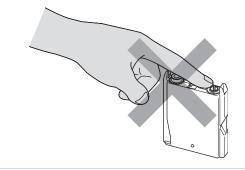

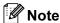

If the protective yellow cap comes off when you open the bag, the cartridge will not be damaged.

5 The ink cartridge has its own correct position. Insert the ink cartridge in the direction of the arrow on the label.

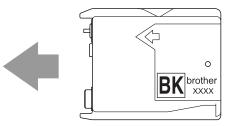

6 Lift the lock release lever gently and push it until it clicks, and then close the ink cartridge cover.

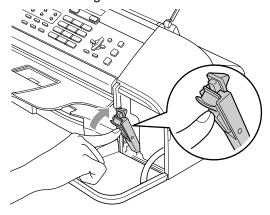

7 The machine will automatically reset the ink dot counter.

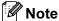

- If you replaced an ink cantridge before the LCD shows Near Empty or Ink Empty, the LCD will ask you to verify that it was a brand new one. (For example, Did you change Black?) For each new cartridge you installed, Press 1 (Yes) to automatically reset the colour. If the ink cartridge you installed is not brand new one, be sure to press 2 (No).
- If the LCD shows No Cartridge after you install the ink cartridge, check that the ink cartridge is installed properly.

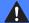

#### **WARNING**

If ink gets in your eyes, wash them out with water at once and call a doctor if you are concerned.

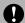

#### CAUTION

DO NOT take out the ink cartridge if you do not need to replace it. If you do so, it may reduce the ink quantity and the machine will not know the quantity of ink left in the cartridge.

DO NOT touch the cartridge insertion slots. If you do so, the ink may stain your skin.

If ink stains your skin or clothing, wash with soap or detergent at once.

Once you open an ink cartridge, install it in the machine and use it up within six months of installation. Use unopened ink cartridges by the expiration date written on the cartridge package.

DO NOT dismantle or tamper with the ink cartridge; this can cause the ink to leak out of the cartridge.

Brother multifunction machines are designed to work with ink of a particular specification and will work to a level of optimum performance when used with genuine Brother Branded ink cartridges. Brother cannot guarantee this optimum performance if ink or ink cartridges of other specifications are used. Brother does not therefore recommend the use of cartridges other than genuine Brother Branded cartridges or the refilling of empty cartridges with this machine or the refilling of empty cartridges with ink from other sources. If damage is caused to the print head or other parts of this machine as a result of using incompatible products with this machine, any repairs required as a result may not be covered by the warranty.

## Cleaning the outside of the machine

## **Q** CAUTION

Use neutral detergents. Cleaning with volatile liquids such as thinner or benzine will damage the outside surface of the machine.

DO NOT use cleaning materials that contain ammonia.

DO NOT use isopropyl alcohol to remove dirt from the control panel. It may crack the panel.

## Clean the outside of the machine as follows:

1 Pull the paper tray (1) completely out of the machine.

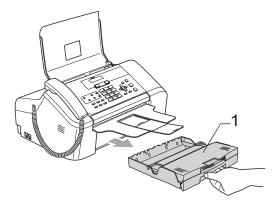

Wipe the outside of the machine with a soft cloth to remove dust.

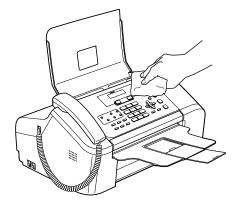

- Remove anything that is stuck inside the paper tray.
- 4 Lift the output paper tray cover and wipe the inside and outside of the paper tray with a soft cloth to remove dust.

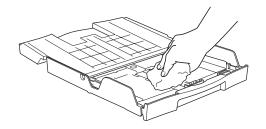

5 Close the output paper tray cover and put the paper tray firmly back in the machine.

## Cleaning the scanner

1 Unplug the machine, open the panel cover (1). Clean the white bar (2) and the glass strip (3) with isopropyl alcohol on a soft lint-free cloth.

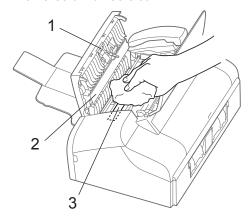

Soak a soft lint-free cloth with water, wring it out tightly. Wipe the whole surface of the ADF roller (1) carefully while turning it to remove dirt.

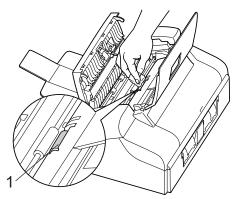

# Cleaning the machine printer platen

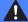

#### **WARNING**

Unplug the machine from the AC power outlet before cleaning the printer platen (1).

If ink is scattered on or around the printer platen, wipe it off with a soft, dry, lint-free cloth.

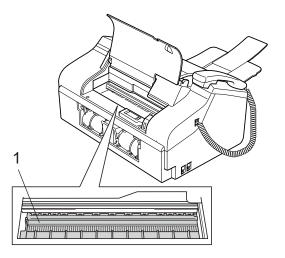

1 Clean the machine printer platen (1).

## Cleaning the paper pick-up roller

- 1 Pull the paper tray completely out of the machine.
- 2 Unplug the machine from the electrical socket and remove the Lower Jam Clear Cover (1).

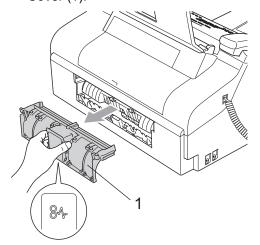

3 Clean the Paper Pick-up Roller (1) with isopropyl alcohol on a cotton swab.

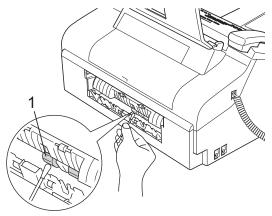

- 4 Put the Lower Jam Clear Cover back on. Make sure the cover is set properly.
- 5 Put the paper tray firmly back in the machine.
- 6 Re-connect the power cord.

### Cleaning the print head

To ensure good print quality, the machine will regularly clean the print head. You can start the cleaning process manually if needed.

Clean the print head and ink cartridges if you get a horizontal line in the text or graphics on your printed pages.

Cleaning the print head consumes ink.
Cleaning too often uses ink unnecessarily.

## **A** CAUTION

DO NOT touch the print head. Touching the print head may cause permanent damage and may void the print head's warranty.

- 1 Press Ink Management.
- Press ▲ or ▼ to choose Cleaning. Press OK.

The machine cleans the print head. When cleaning is finished, the machine will go back to standby mode automatically.

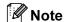

If you clean the print head at least five times and the print has not improved, call your Brother dealer for service.

## Checking the print quality

If faded or streaked text appear on your output, some of the nozzles may be clogged. You can check this by printing the Print Quality Check Sheet and looking at the nozzle check pattern.

- 1 Press Ink Management.
- Press ▲ or ▼ to choose Test Print. Press OK.
- Press ▲ or ▼ to choose
  Print Quality.
  Press OK.

- 4 Press **Start**.
  The machine begins printing the Print Quality Check Sheet.
- 5 Check the quality of the blocks on the sheet.

(Is Quality OK?

(1.Yes 2.No

- 6 Do one of the following:
  - If all lines are clear and visible, press 1 to choose Yes, and go to step 3.
  - If you can see missing short lines as shown below, press 2 to choose No.

OK Poor

The LCD asks you if you want to start cleaning.

Start Cleaning?

(1.Yes 2.No

Press 1 (Yes).

The machine starts cleaning the print head.

8 Press Stop/Exit.

If you repeat this procedure at least five times and the print quality is still poor, replace the ink cartridge.

After replacing the ink cartridge, check the print quality. If the problem still exists, repeat the cleaning and test print procedures at least five times for the new ink cartridge. If ink is still missing, call your Brother dealer.

## **CAUTION**

DO NOT touch the print head. Touching the print head may cause permanent damage and may void the print head's warranty.

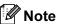

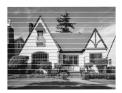

When a print head nozzle is clogged the printed sample looks like this.

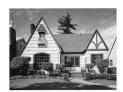

After the print head nozzle is cleaned, the horizontal lines are gone.

## Checking the print alignment

You may need to adjust the print alignment after transporting the machine if your printed text becomes blurred or images become faded.

- 1 Press Ink Management.
- Press ▲ or ▼ to choose Test Print. Press OK.
- 3 Press ▲ or ▼ to choose Alignment.
  Press OK.
- 4 Press **Start**.

  The machine starts printing the Alignment Check Sheet.

(Is Alignment OK?

(1.Yes 2.No

- 5 Check the 600 dpi test print to see if number 5 most closely matches number 0.
  - If the number 5 sample of the 600 dpi is the best match, press 1 (Yes) to finish Alignment Check, and go to step 7.
  - If another test print number is a better match for 600 dpi, press 2 (No) to choose it.
- 6 Press the number of the test print that most closely matches the number 0 sample (1-8).

600dpi Adjust

Select Best #5

7 Press Stop/Exit.

## Checking the ink volume

You can check the ink that is left in the cartridge.

- 1 Press Ink Management.
- Press ▲ or ▼ to choose Ink Volume.
  Press OK.

The LCD shows the ink volume.

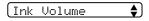

BK:-000**E**000+

3 Press Stop/Exit.

## **Machine Information**

## Checking the serial number

You can see the machine's serial number on the LCD.

1 Press Menu, 5, 1.

1.Serial No.

2 Press **OK**.

(XXXXXXXXX

3 Press Stop/Exit.

# Packing and shipping the machine

When you transport the machine, use the packing materials that came with your machine. If you do not pack the machine properly, you could void your warranty.

## **CAUTION**

It is important to allow the machine to 'park' the print head after a print job. Listen carefully to the machine before unplugging it to make sure that all mechanical noise has stopped. Not allowing the machine to finish this parking process may lead to print problems and possible damage to the print head.

- Open the ink cartridge cover.
- Pull the lock release lever down and take out the ink cartridge. (See Replacing the ink cartridge on page 76.)
- 3 Install the yellow protective part, lift the lock release lever and push it until it clicks, and then close the ink cartridge cover.

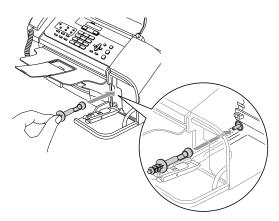

### **A** CAUTION

If you are not able to find the yellow protective part, DO not remove the ink cartridge before shipping. It is essential that the machine be shipped with either the yellow protective part or the ink cartridge in position. Shipping without them will cause damage to your machine and may void your warranty. Please keep the mashine upright.

- 4 Unplug the machine from the telephone wall socket and take the telephone line cord out of the machine.
- 5 Unplug the machine from the electrical socket.
- 6 Unplug the interface cable from the machine, if it is connected.
- 7 If your machine has a handset, remove it and the handset curled cord.
- 8 Wrap the machine in the bag and put it in the original carton with the original packing material.

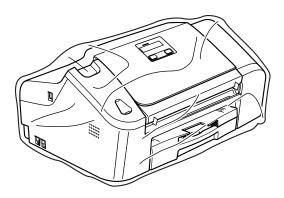

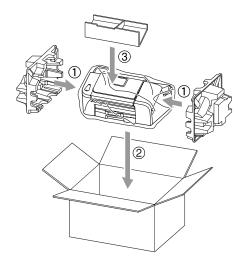

9 Pack the printed materials in the original carton as shown below. Do NOT pack the used ink cartridges in the carton.

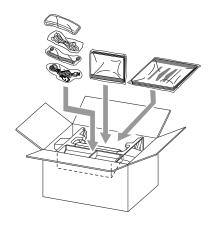

10 Close the carton and tape it shut.

# C

## **Menu and Features**

# On-screen programming

Your machine is designed to be easy to use with LCD on-screen programming using the menu keys. User-friendly programming helps you take full advantage of all the menu selections your machine has to offer.

Since your programming is done on the LCD, we have created step-by-step on-screen instructions to help you program your machine. All you need to do is follow the instructions as they guide you through the menu selections and programming options.

#### Menu table

You can program your machine by using the Menu table that begins on page 87. These pages list the menu selections and options.

Press **Menu** followed by the menu numbers to program your machine.

For example, to set beeper volume to Low.

- 1 Press Menu, 1, 3, 2.
- Press ▲ or ▼ to choose Low.
- 3 Press **OK**.

## Memory storage

Even if there is a power failure, you will not lose your menu settings because they are stored permanently. Temporary settings (such as Contrast, Overseas mode, and so on) will be lost. You may have to reset the date and time.

## Menu keys

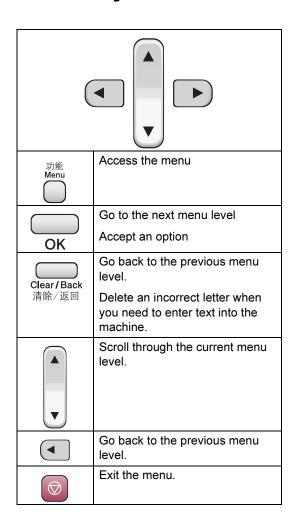

#### To access the menu mode:

- 1 Press Menu.
- 2 Choose an option.
  - Press 1 for General Setup menu.
  - Press 2 for Fax menu.
  - Press **3** for Copy menu.

•

■ Press **0** for Initial Setup menu.

You can scroll more quickly through each menu level by pressing ▲ or ▼ for the direction you want.

- 3 Press **OK** when that option appears on the LCD.

  The LCD will then show the next menu level.
- Press ▲ or ▼ to scroll to your next menuselection.
- 5 Press **OK**. When you finish setting an option, the LCD shows Accepted.

## Menu Table

The menu table will help you understand the menu selections and options that are found in the machine's programs. The factory settings are shown in Bold with an asterisk.

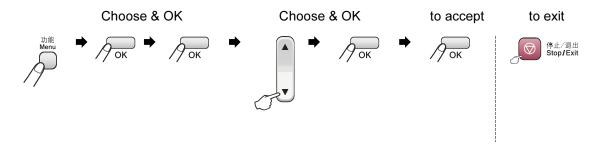

| Main Menu | Submenu      | Menu Selections | Options | Descriptions                                            | Page |
|-----------|--------------|-----------------|---------|---------------------------------------------------------|------|
| 1.General | 1.Mode Timer | _               | 0 Sec*  | Sets the time to return to                              | 13   |
| Setup     |              |                 | 30 Secs | Fax mode.                                               |      |
|           |              |                 | 1 Min   |                                                         |      |
|           |              |                 | 2 Mins  |                                                         |      |
|           |              |                 | 5 Mins  |                                                         |      |
|           |              |                 | Off     |                                                         |      |
|           | 2.Paper Size | _               | Letter  | Sets the size of the paper                              | 13   |
|           |              |                 | Legal   | in the paper tray.                                      |      |
|           |              |                 | A4*     |                                                         |      |
|           | 3.Volume     | 1.Ring          | Off     | Adjusts the ring volume.                                | 14   |
|           |              |                 | Low     |                                                         |      |
|           |              |                 | Med*    |                                                         |      |
|           |              |                 | High    |                                                         |      |
|           |              | 2.Beeper        | Off     | Adjusts the volume level of the beeper.                 | 14   |
|           |              |                 | Low*    |                                                         |      |
|           |              |                 | Med     |                                                         |      |
|           |              |                 | High    |                                                         |      |
|           |              | 3.Speaker       | Off     | Adjusts the speaker                                     | 14   |
|           |              |                 | Low     | volume.                                                 |      |
|           |              |                 | Med*    |                                                         |      |
|           |              |                 | High    |                                                         |      |
|           | 4.P.Save     | _               | On*     | Customizes the                                          | 12   |
|           | Setting      |                 | Off     | Power Save key not to receive faxes in power save mode. |      |
|           | 5.LCD        | _               | Light   | Adjusts the contrast of the                             | 15   |
|           | Contrast     |                 | Dark*   | LCD.                                                    |      |

| Main Menu | Submenu            | Menu Selections     | Options                     | Descriptions                                                                                                    | Page |
|-----------|--------------------|---------------------|-----------------------------|----------------------------------------------------------------------------------------------------|------|
| 2.Fax     | 1.Setup            | 1.Ring Delay        | 00                          | Sets the number of rings                                                                                              | 28   |
|           | Receive            |                     | 01                          | before the machine answers in Fax Only or                                                                             |      |
|           | (In Fax mode only) |                     | 02*                         | Fax/Tel mode.                                                                                                    |      |
|           | Siny)              |                     | 03                          |                                                                                                    |      |
|           |                    |                     | 04                          |                                                                                                    |      |
|           |                    |                     | 05                          |                                                                                                    |      |
|           |                    |                     | 06                          |                                                                                                    |      |
|           |                    |                     | 07                          |                                                                                                    |      |
|           |                    |                     | 08                          |                                                                                                    |      |
|           |                    |                     | 09                          |                                                                                                    |      |
|           |                    |                     | 10                          |                                                                                                    |      |
|           |                    | 2.F/T Ring Time     | 20 Sec                      | Sets the pseudo/double-                                                                                               | 28   |
|           |                    |                     | 30 Sec*                     | ring time in Fax/Tel mode.                                                                                            |      |
|           |                    |                     | 40 Sec                      |                                                                                                    |      |
|           |                    |                     | 70 Sec                      |                                                                                                    |      |
|           |                    | 3.Fax Detect        | On*                         | Receives fax messages                                                                                                 | 29   |
|           |                    |                     | Semi                        | without pressing Start.                                                                                               |      |
|           |                    |                     | Off                         |                                                                                                    |      |
|           |                    | 4.Remote Codes      | On* ( <del>X</del> 51, #51) | Allows you to answer all                                                                                              | 36   |
|           |                    |                     | Off                         | calls at an extension or external phone and use codes to turn the machine on or off. You can personalize these codes. |      |
|           |                    | 5.Auto              | On*                         | Cuts the size of incoming                                                                                             | 29   |
|           |                    | Reduction           | Off                         | faxes.                                                                                                    |      |
|           |                    | 6.Memory            | On*                         | Automatically stores any                                                                                              | 29   |
|           |                    | Receive             | Off                         | incoming faxes in its memory if it runs out of paper.                                                                 |      |
|           |                    | 7.Polling RX        | Standard*                   | Sets up your machine to                                                                                               | 48   |
|           |                    |                     | Secure                      | poll another fax machine.                                                                                             |      |
| (I        |                    |                     | Timer                       |                                                                                                    |      |
|           | 2.Setup Send       | 1.Contrast          | Auto*                       | Changes the lightness or                                                                                              | 21   |
|           | (In Fax mode only) |                     | Light                       | darkness of faxes you send.                                                                                           |      |
|           | J.,                |                     | Dark                        |                                                                                                    |      |
|           |                    | 2.Fax<br>Resolution | Standard*                   | Sets the default resolution for outgoing faxes.                                                                       | 22   |
|           |                    | Resolution          | Fine                        | ioi outgoing laxes.                                                                                                   |      |
|           |                    |                     | S.Fine                      |                                                                                                    |      |
|           |                    |                     | Photo                       |                                                                                                    |      |

| Main Menu            | Submenu                                      | Menu Selections     | Options                                                                                         | Descriptions                                                                                                    | Page |
|----------------------|----------------------------------------------|---------------------|-------------------------------------------------------------------------------------------------|----------------------------------------------------------------------------------------------------|------|
| 2.Fax<br>(Continued) | 2. Setup Send (In Fax mode only) (Continued) | 3.Delayed Fax       | _                                                                                               | Set the time of day in 24 hour format that the delayed faxes will be sent.                                                                       | 23   |
|                      |                                              | 4.Batch TX          | On<br>Off*                                                                                      | Combines delayed faxes to the same fax number at the same time of day into one transmission.                                                     | 24   |
|                      |                                              | 5.Real Time TX      | Next Fax Only  off*  On                                                                         | Sends a fax without using the memory.                                                                                                    | 22   |
|                      |                                              | 6.Polled TX         | Standard* Secure                                                                                | Sets up the document on your machine to be retrieved by another fax machine.                                                                     | 49   |
|                      |                                              | 7.Overseas Mode     | On<br>Off*                                                                                      | If you are having problems sending faxes overseas, set this to on.                                                                               | 23   |
| 3.Set<br>Dial        | 3.Set Quick-<br>Dial                         | 1.One-Touch<br>Dial | _                                                                                               | Stores One-Touch Dial<br>numbers, so you can dial<br>by pressing only a few<br>keys (and <b>Start</b> ).                                         | 39   |
|                      |                                              | 2.Speed-Dial        | _                                                                                               | Stores Speed-Dial<br>numbers, so you can dial<br>by pressing only a few<br>keys (and <b>Start</b> ).                                             | 39   |
|                      |                                              | 3.Setup Groups      | _                                                                                               | Sets up a Group number for Broadcasting.                                                                                                    | 40   |
|                      | 4.Report<br>Setting                          | 1.Transmission      | On On+Image Off* Off+Image                                                                      | Sets initial setup for<br>Transmission Verification<br>Report and Fax Journal.                                                                   | 46   |
|                      |                                              | 2.Journal Period    | Off  Every 50 Faxes*  Every 6 Hours  Every 12 Hours  Every 24 Hours  Every 2 Days  Every 7 Days |                                                                                                    | 46   |
|                      | 5.Remote Fax<br>Opt                          | 1.Forward/Store     | Off* Fax Forward Fax Storage                                                                    | Sets the machine to forward fax messages or to store incoming faxes in the memory so you can retrieve them while you are away from your machine. | 41   |

| Main Menu            | Submenu                      | Menu Selections     | Options                  | Descriptions                                                                                       | Page |
|----------------------|------------------------------|---------------------|--------------------------|----------------------------------------------------------------------------------------------------|------|
| 2.Fax<br>(Continued) | 5.Remote Fax Opt (Continued) | 2.Remote Access     | <del>X</del>             | You must set your own code for Remote Retrieval.                                                   | 42   |
|                      |                              | 3.Print<br>Document | _                        | Prints incoming faxes stored in the memory.                                                        | 30   |
|                      | 6.Remaining<br>Jobs          | _                   | _                        | Checks which jobs are in the memory and lets you cancel chosen jobs.                               | 24   |
|                      | 0.Miscellane<br>ous          | 1.TX Lock           | _                        | Stops unauthorized users from changing the machine's current settings.                             | 16   |
|                      |                              | 2.Compatibility     | Normal* Basic            | Adjusts the equalization for transmission problems.                                                | 75   |
|                      |                              | 3.Caller ID Type    | FSK*                     | You can swich the mode if Caller ID cannot be displayed normally.                                  | 32   |
|                      |                              | 4.Caller ID         | Display#<br>Print Report | View or print a list of the last 30 Caller IDs stored in memory.                                   | 33   |
| 3.Copy               | 1.Quality                    | _                   | Best Fast Normal*        | Chooses the Copy resolution for your type of document.                                             | 53   |
|                      | 2.Brightness                 | _                   |                          | Adjusts the brightness for copies.                                                                 | 55   |
|                      | 3.Contrast                   | _                   | +<br>+<br>+              | Adjusts the contrast for copies.                                                                   | 56   |
| 4.Print Rep          | 1.XMIT<br>Verify             | _                   | _                        | Prints a Transmission<br>Verification Report for your<br>last transmission.                        | 47   |
|                      | 2.Help List                  | _                   | _                        | Prints the Help List so you can see at-a-glance how to quickly program your machine.               | 47   |
|                      | 3.Quick-Dial                 | _                   | _                        | Lists name and numbers<br>stored in the One-Touch<br>and Speed-Dial memory,<br>in numerical order. | 47   |

| Main Menu                         | Submenu             | Menu Selections | Options                               | Descriptions                                                                                         | Page                  |
|-----------------------------------|---------------------|-----------------|---------------------------------------|----------------------------------------------------------------------------------------------------|-----------------------|
| 4.Print<br>Reports<br>(Continued) | 4.Fax<br>Journal    | _               | _                                     | Lists information about the last incoming and outgoing faxes. (TX means Transmit. RX means Receive.) | 47                    |
|                                   | 5.User<br>Settings  | _               | _                                     | Lists your settings.                                                                                 | 47                    |
| 5.Machine<br>Info.                | 1.Serial No.        | _               |                                       | Lets you check the serial number of your machine.                                                    | 82                    |
| 0.Initial<br>Setup                | 1.Receive<br>Mode   | _               | Fax Only* Fax/Tel External TAD Manual | Choose the receive mode that best suits your needs.                                                  | 26                    |
|                                   | 2.Date/Time         | _               | _                                     | Puts the date and time on<br>the LCD and in headings<br>of faxes you send.                           | See<br>Quick<br>Setup |
|                                   | 3.Station ID        | _               | Fax:<br>Name:                         | Set your name and fax<br>number to appear on each<br>page you fax.                                   | Guide                 |
|                                   | 4.Tone/Pulse        | _               | Tone* Pulse                           | Choose the dialling mode.                                                                            |                       |
|                                   | 5.Dial Tone         | _               | Detection No Detection*               | Turns Dial Tone Detection on or off.                                                                 | 75                    |
|                                   | 0.Local<br>Language | _               | English Chinese*                      | Allows you to change the LCD language.                                                               | 15                    |

## **Entering Text**

When you are setting certain menu selections, such as the Station ID, you may need to enter text into the machine. Most dial pads have three or four letters printed on keys. The keys for  $\mathbf{0}$ ,  $\mathbf{\#}$  and  $\mathbf{\times}$  do not have printed letters because they are used for special characters.

By pressing the correct dial pads repeatedly, you can access the character you want.

| Press<br>Key | one<br>time | two<br>times | three<br>times | four<br>times |
|--------------|-------------|--------------|----------------|---------------|
| 2            | Α           | В            | С              | 2             |
| 3            | D           | Е            | F              | 3             |
| 4            | G           | Н            | I              | 4             |
| 5            | J           | K            | L              | 5             |
| 6            | М           | N            | 0              | 6             |
| 7            | Р           | Q            | R              | S             |
| 8            | Т           | U            | V              | 8             |
| 9            | W           | Χ            | Υ              | Z             |

#### Putting spaces

To enter a space in a fax number, press ▶ once between numbers. To enter a space in a name, press ▶ twice between characters.

#### Making corrections

If you entered an incorrect letter and want to change it, press ◀ to move the cursor under the incorrect character. Then press Clear/Back. Re-enter the correct character. You can also back up and insert letters.

#### Repeating letters

If you need to enter a letter that is on the same key as the letter before, press ▶ to move the cursor to the right before you press the key again.

Special characters and symbols

Press ★ or #, and then press ◀ or ▶ to move the cursor under the special character or symbol you want. Then press **OK** to choose it. Press # for (space)!"#\$% &'() #+,-./ Press # for :;<=>?@[]^\_

# **Specifications**

## General

**Memory Capacity** 16 MB

ADF (automatic document Up to 20 pages

feeder)

Temperature: 20° C - 30° C (68° F - 86° F)

Humidity: 50% - 70%

Paper: [80 g/m<sup>2</sup>(20 lb)] A4 size

**Paper Tray** 100 Sheets [80 g/m<sup>2</sup>(20 lb)]

**Printer Type** Ink Jet

**Print Method** Mono: Piezo with 94 × 1 nozzles

LCD (liquid crystal display) 10 Chinese Characters (20 Alphabet characters) × 1 line

**Power Source** AC 220 to 240V 50/60Hz

**Power Consumption** Power Save Average 4 W

> Mode: Average 6 W Standby: Average 26 W

Operating:

#### **Dimensions**

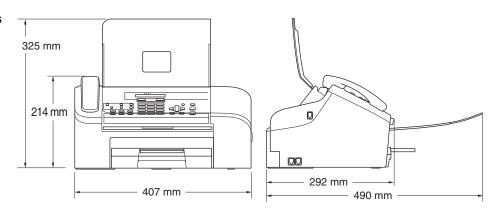

#### **Dimensions**

**Weight** 5.85 kg (12.9 lb)

**Noise** Operating: 50 dB <sup>1</sup>

**Temperature** Operating: 10 to 35° C (50° F to 95° F)

Best Print Quality: 20 to 33° C (68° F to 91° F)

**Humidity** Operating: 20 to 80% (without condensation)

Best Print Quality: 20 to 80% (without condensation)

This depends on printing conditions.

## Print media

Paper Tray

■ Paper type:
Plain paper

■ Paper size:
Letter, Legal, A4
For more details, see Paper weight, thickness and capacity on page 8.

■ Maximum paper tray capacity: Up to 100 sheets of

80 g/m<sup>2</sup> (20 lb) plain paper

**Paper Output** 

Up to 50 sheets of 80  $g/m^2$  (20 lb) plain paper (Face up print delivery to the output paper tray)

## **Fax**

Compatibility ITU-T Group 3
Coding System MH/MR/MMR

Modem Speed Automatic Fallback

14,400 bps

**Document Size** ADF Width: 89 mm to 215.9 mm (3.5 in. to 8.5 in.)

ADF Height: 127 mm to 355.6 mm (5 in. to 14 in.)

Scanning Width 208 mm (8.2 in.)

Printing Width 204 mm (8.03 in.)

Grey Scale 64 levels

Polling Types Receive: Standard, Secure, Timer, Sequential

Transmit: Standard, Secure

Contrast Control Automatic/Light/Dark

(manual setting)

**Resolution** ■ Horizontal 8 dot/mm (203 dot/in.)

VerticalStandard

3.85 line/mm (98 line/in.)

Fine

7.7 line/mm (196 line/in.)

Photo

7.7 line/mm (196 line/in.)

Superfine

15.4 line/mm (392 line/in.)

Speed-Dial100 stationsOne-Touch10 stationsBroadcasting160 stations

**Automatic Redial** 3 times at 5 minute intervals

Auto Answer0, 1, 2, 3, 4, 5, 6, 7, 8, 9 or 10 ringsCommunication SourcePublic switched telephone network.

Memory Transmission Up to 300 <sup>1</sup>/250 <sup>2</sup> pages
Out of Paper Reception Up to 300 <sup>1</sup>/250 <sup>2</sup> pages

<sup>1 &#</sup>x27;Pages' refers to the 'Brother Standard Chart No. 1' (a typical business letter, Standard resolution, MMR code). Specifications and printed materials are subject to change without prior notice.

<sup>&</sup>lt;sup>2</sup> 'Pages' refers to the 'ITU-T Test Chart #1' (a typical business letter, Standard resolution, MMR code). Specifications and printed materials are subject to change without prior notice.

## Copy

Colour/Monochrome No/Yes

**Document Size** ADF Width: 89 mm to 215.9 mm (3.5 in. to 8.5 in.)

ADF Height: 127 mm to 355.6 mm (5.8 in. to 14 in.)

Copy Speed Up to 18 pages/minute (A4 paper) <sup>1</sup>

Multiple Copies Stacks up to 99 pages

Sorts up to 99 pages

**Enlarge/Reduce** 25% to 400% (in increments of 1%)

**Resolution** Plain Paper:

■ Scans up to 203×600 dpi

■ Prints up to 600×600 dpi

Based on Brother standard pattern. (Fast mode/Stack Copy) Copy speeds vary with the complexity of the document.

## Consumable items

#### Ink

## Service Life of Ink Cartridge

The machine uses an individual Black ink cartridge that is separate from the print head assembly.

Black - Approximately 500 pages at 5% coverage

- The first time you install an ink cartridge the machine will use an amount of ink to fill the ink delivery tubes for high quality print outs. This process will only happen once. With all following ink cartridge you can print the specified number of pages.
- The number of pages a cartridge will print may change depending on how often you use the machine and how many pages you print with each use.
- The machine will automatically and periodically clean the print head assembly, a process that uses a small amount of ink.
- When the machine identifies a cartridge as empty there may be a small amount of ink left in it. This is necessary to prevent air from drying out and damaging the print head assembly.

## Replacement Consumables

<Black> LC960BK

# Glossary

This is a comprehensive list of features and terms that appear in Brother manuals. Availability of these features depends on the model you purchased.

#### ADF (automatic document feeder)

The document can be placed in the ADF and scanned one page at a time automatically.

#### **Auto Reduction**

Reduces the size of incoming faxes.

#### **Automatic fax transmission**

Sending a fax without picking up the handset of an external phone.

#### **Automatic Redial**

A feature that enables your machine to redial the last fax number after five minutes if the fax did not go through because the line was busy.

#### **Backup Print**

Your machine can print a copy of every fax that is received and stored in memory. This is a safety feature so you will not lose messages during a power failure.

#### **Batch Transmission**

(Black and white faxes only) As a cost saving feature, all delayed faxes to the same fax number can be sent as one transmission.

#### **Beeper Volume**

Volume setting for the beep when you press a key or make an error.

#### **Brightness**

Changing the Brightness makes the whole image lighter or darker.

#### **Broadcasting**

The ability to send the same fax message to more than one location.

#### Caller ID

A service purchased from the telephone company that lets you see the number (or name) of the party calling you.

#### **Cancel Job**

Cancels a programmed job, like Delayed Fax or Polling.

#### **CNG** tones

The special tones (beeps) sent by fax machines during automatic transmission to tell the receiving machine that a fax machine is calling.

#### **Coding method**

Method of coding the information contained in the document. All fax machines must use a minimum standard of Modified Huffman (MH). Your machine is capable of greater compression methods, Modified Read (MR) and Modified Modified Read (MMR), if the receiving machine has the same capability.

#### Communication error (Comm. Error)

An error during fax sending or receiving, usually caused by line noise or static.

#### Compatibility group

The ability of one fax unit to communicate with another. Compatibility is assured between ITU-T Groups.

#### **Contrast**

Setting to compensate for dark or light documents, by making faxes or copies of dark documents lighter and light documents darker.

#### **Delayed Fax**

Sends your fax at a specified time later.

#### **Dual Access**

Your machine can scan outgoing faxes or scheduled jobs into memory at the same time it is sending a fax from memory or receiving or printing an incoming fax.

#### **ECM (Error Correction Mode)**

Detects errors during fax transmission and resends the pages of the fax that had an error.

#### Extension phone

A telephone using the same line as your fax but plugged into a separate wall socket.

#### **External phone**

A TAD (telephone answering device) or telephone that is connected to your machine.

#### F/T Ring Time

The length of time that the Brother machine rings (when the Receive Mode setting is Fax/Tel) to notify you to pick up a voice call that it answered.

#### **FaxAbility**

A subscriber service purchased from the telephone company that provides another phone number on an existing phone line. The Brother fax machine uses the new number to simulate a dedicated fax line.

#### **Fax Detect**

Enables your machine to respond to CNG tones if you interrupt a fax call by answering it.

#### Fax Forwarding

Sends a fax received into the memory to another pre-programmed fax number.

#### **Fax Receive Code**

Press this code ( $\times$  5 1) when you answer a fax call on an extension or external phone.

#### Fax Storage

You can store received faxes in the memory.

#### Fax tones

The signals sent by sending and receiving fax machines while communicating information.

#### Fax/Tel

You can receive faxes and telephone calls. Do not use this mode if you are using a telephone answering device (TAD).

#### Fine resolution

Resolution is  $203 \times 196$  dpi. It is used for small print and graphs.

#### **Grey scale**

The shades of grey available for copying and faxing photographs.

#### **Group number**

A combination of One-Touch and Speed-Dial numbers that are stored on a One-Touch key or a Speed-Dial location for Broadcasting.

#### Help list

A printout of the complete Menu table that you can use to program your machine when you do not have the User's Guide with you.

#### **Fax Journal**

Lists information about the last 200 incoming and outgoing faxes. TX means Transmit. RX means Receive.

#### Journal Period

The pre-programmed time period between automatically printed Fax Journal Reports. You can print the Fax Journal on demand without interrupting the cycle.

#### LCD (liquid crystal display)

The display screen on the machine that shows interactive messages during On-Screen Programming and shows the date and time when the machine is idle.

#### Manual fax

On some models you can dial a fax number and listen to the receiving fax machine answer your call before you press **Start** to begin sending the fax.

#### Menu mode

Programming mode for changing your machine's settings.

#### One-Touch

Keys on the machine's control panel where you can store numbers for easy dialing. You can store a second number on each key If you press Shift an the One-Touch Key together.

#### **Out of Paper Reception**

Receives faxes into the machine's memory when the machine is out of paper.

#### **Overseas Mode**

Makes temporary changes to the fax tones to accommodate noise and static on overseas phone lines.

#### **Paging**

This feature enables your machine to call your pager when a fax is received Into its memory. The machine will also page for voice messages.

#### **Pause**

Allows you to place a 3.5 second delay in the dialling sequence stored on One-Touch and Speed-Dial numbers. Press **Redial/Pause** as many times as needed for longer pauses.

#### **Polling**

The process of a fax machine calling another fax machine to retrieve waiting a fax.

#### **Pulse**

A form of rotary dialling on a telephone line.

#### **Quick Dial List**

A listing of names and numbers stored in One-Touch and Speed-Dial memory, in numerical order.

#### **Real Time Transmission**

When memory is full, you can send faxes in real time.

#### Remaining jobs

You can check which jobs are waiting in memory and cancel jobs individually.

#### **Remote Access Code**

Your own four-digit code (---X) that allows you to call and access your machine from a remote location.

#### **Remote Retrieval Access**

The ability to access your machine remotely from a touch tone phone.

#### Resolution

The number of vertical and horizontal lines per inch. See: Standard, Fine, Super Fine and Photo.

#### **Ring Delay**

The number of rings before the machine answers in Fax Only and Fax/Tel modes.

#### Ring Volume

Volume setting for the machine's ring.

#### Search

An electronic, alphabetical listing of stored One-Touch, Speed-Dial and Group numbers.

#### Speed-Dial

A pre-programmed number for easy dialling. You must press
Search/Speed Dial, #, the two digit code, and Start to start the dialling process.

#### Standard resolution

 $203 \times 97$  dpi. It is used for regular size text and quickest transmission.

#### Station ID

The stored information that appears on the top of faxed pages. It includes the sender's name and fax number.

#### **Super Fine resolution**

 $392 \times 203$  dpi. Best for very small print and line art.

#### **Temporary settings**

You can choose certain options for each fax transmission and copy without changing the default settings.

#### Tone

A form of dialling on the telephone line used for Touch Tone telephones.

#### **Transmission**

The process of sending faxes over the phone lines from your machine to the receiving fax machine.

#### **Transmission Verification Report**

A listing for each fax sent, that shows its date, time and number.

#### **User Settings**

A printed report that shows the current settings of the machine.

# Index

| A                                               | D                                         |          |
|-------------------------------------------------|-------------------------------------------|----------|
| ADF (automatic document feeder) 5, 20 ADF cover | Dialing a pause Groups manual Dual Access | 20<br>37 |
| В                                               | Error messages on LCD                     | 70       |
|                                                 | Change Unable                             |          |
| Broadcasting                                    | Clean Unable Comm. Error Init. Unable     | 70       |
| C                                               | Ink Empty                                 |          |
|                                                 | Near Empty                                |          |
| Canceling                                       | No Paper Fed                              |          |
| Fax Forwarding45                                | Not Registered                            |          |
| jobs awaiting redial24                          | Out of Memory                             |          |
| Paging45                                        | Print Unable                              | 72       |
| Cleaning                                        | Scan Unable                               | 72       |
| paper pick-up roller80                          | Extension telephone, using                | 36       |
| print head80                                    | External telephone, connecting            | 35       |
| printer platen79                                |                                           |          |
| scanner79                                       | F                                         |          |
| Connecting                                      |                                           |          |
| external TAD34                                  | Fax codes                                 |          |
| external telephone35                            | changing                                  |          |
| Consumable item98                               | Fax Receive Code                          |          |
| Control panel overview3                         | Remote Access Code                        |          |
| Copy                                            | Telephone Answer Code                     |          |
| enlarge/reduce54                                | Fax Detect                                | 29       |
| enter Copy mode52                               | Fax Forwarding                            | 11 15    |
| key53                                           | changing remotely                         |          |
| multiple52<br>single52                          | programming a number<br>Fax Storage       |          |
| Sort                                            | turning off                               |          |
| temporary settings53                            | turning on                                |          |
| using ADF52                                     | Fax, stand-alone                          | 41       |
| Copy Options key (copying)                      | receiving                                 | 26       |
| paper Size56                                    | at end of conversation                    |          |
| Custom telephone features                       | difficulties                              |          |
| on a single line69                              | F/T Ring Time, setting                    |          |
| g                                               | Fax Forwarding                            |          |
|                                                 | from extension phone                      |          |
|                                                 | phone line interference                   |          |
|                                                 | -                                         |          |

| Receive Mode, choosing26                                                                                                    | EXI                           |       |
|----------------------------------------------------------------------------------------------------|-------------------------------|-------|
| reducing to fit on paper29                                                                                                    | external telephone            | 34    |
| retrieving from a remote site43                                                                                                    | TAD (answering machine)       | 34    |
| Ring Delay, setting28                                                                                                    | Jams                          |       |
| sending20, 48                                                                                                    | document                      | 73    |
| at end of conversation24                                                                                                    | paper                         |       |
| Broadcasting20                                                                                                    | ραροι                         | 13    |
|                                                                                                    | 1.0                           |       |
| canceling from memory24                                                                                                    | L                             |       |
| contrast21                                                                                                    | 100 (11 11 11 11 11 11        |       |
| delayed batch transmission24                                                                                                    | LCD (liquid crystal display)  |       |
| delayed fax23                                                                                                    | Help List                     | 47    |
| enter Fax mode20                                                                                                    |                               |       |
| from memory (Dual Access)22                                                                                                    | M                             |       |
| manual24                                                                                                    |                               |       |
| overseas23                                                                                                    | Maintenance, routine          | 76    |
| phone line interference75                                                                                                    | Manual                        |       |
| Real Time Transmission22                                                                                                    | dialing                       | 37    |
| Resolution22                                                                                                    | receive                       |       |
|                                                                                                    | transmission                  |       |
| Fax/Tel mode                                                                                                    |                               |       |
| answering at extension phones36                                                                                                    | Memory Storage                |       |
| double-ringing (voice calls)28                                                                                                    | Menu Table                    | 85    |
| F/T Ring Time28                                                                                                    | Mode, entering                |       |
| Fax Receive Code36                                                                                                    | Copy                          | 52    |
| Ring Delay28                                                                                                    | Fax                           | 20    |
| Telephone Answer Code36                                                                                                    | Multi-line connections (PABX) | 35    |
| G                                                                                                    | 0                             |       |
| Gray scale96                                                                                                    | One-Touch                     |       |
| Groups for Broadcasting40                                                                                                    | changing                      | 39    |
| 3                                                                                                    | setting up                    |       |
| H                                                                                                    | Out of Memory message         |       |
| HELP                                                                                                    | P                             |       |
| LCD messages85                                                                                                    | <u> </u>                      |       |
|                                                                                                    | Paper                         | 6 05  |
| using menu keys85                                                                                                    | •                             | ,     |
| Menu Table85                                                                                                    | capacity                      |       |
| Help List47                                                                                                    | document size                 | ,     |
| Hook Key24                                                                                                    | loading                       |       |
|                                                                                                    | size                          | 8, 13 |
|                                                                                                    | type                          | 8     |
|                                                                                                    | Phone line                    |       |
| Ink cartridge                                                                                                    | connections                   | 34    |
| checking ink volume82                                                                                                    | difficulties                  | 68    |
| ink dot counter76                                                                                                    | interface                     |       |
| replacing76                                                                                                    | interfaceinterface            |       |
| replacing70                                                                                                    | multi-line (PABX)             |       |
| T. Control of the Control of the Con |                               |       |
| J                                                                                                    | Power failure                 | 00    |
|                                                                                                    | Print                         |       |
| Jacks                                                                                                    | area                          | 11    |

| checking alignment80                 | setting for next fax22                    |
|--------------------------------------|-------------------------------------------|
| difficulties 67, 68                  | Ring Delay, setting28                     |
| improving quality80                  |                                           |
| paper jams74                         | S                                         |
| reports47                            |                                           |
| Programming your machine85           | Shipping the machine83 Speed-Dial         |
| Q                                    | changing39                                |
|                                      | setting up                                |
| Quick-Dial                           | using                                     |
| Broadcasting20                       | using                                     |
| using Groups20                       | Т                                         |
| Group dial                           | <u> </u>                                  |
| changing39                           | TAD (telephone answering device),         |
| setting up Groups for Broadcasting40 | external26, 34                            |
| One-Touch                            | connecting                                |
| changing39                           | receive mode                              |
| <b>5 5</b>                           |                                           |
| setting up39                         | recording OGM                             |
| Search38                             | Temporary copy settings                   |
| Speed-Dial                           | Text, entering                            |
| changing39                           | special characters                        |
| setting up39                         | Transferring your faxes or Fax Journal 72 |
| using37                              | Troubleshooting                           |
| B                                    | checking ink volume82                     |
| R                                    | document jam                              |
|                                      | error messages on LCD                     |
| Receive Mode26                       | if you are having difficulty              |
| External TAD26                       | copying70                                 |
| Fax Only26                           | document jam73                            |
| Fax/Tel26                            | incoming calls69                          |
| Manual26                             | phone line or connections 68              |
| Redial/Pause key38                   | printing67                                |
| Reducing                             | printing receiving faxes68                |
| copies54                             | receiving faxes68                         |
| incoming faxes29                     | sending faxes69                           |
| Remote Retrieval42                   | paper jam74                               |
| access code42, 43                    | print quality80                           |
| commands45                           | TX Lock (Security)16                      |
| getting your faxes43                 |                                           |
| Reports46                            | V                                         |
| Fax Journal47                        |                                           |
| Journal Period46                     | Volume, setting                           |
| Help List47                          | beeper14                                  |
| how to print47                       | ring 14                                   |
| Quick-Dial List47                    | speaker14                                 |
| Transmission Verification 46, 47     |                                           |
| User Settings47                      |                                           |
| Resolution                           |                                           |
| copy97                               |                                           |
| fav 96                               |                                           |

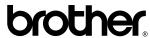

Visit us on the World Wide Web http://www.brother.com

This machine is approved for use in the country of purchase only. Local Brother companies or their dealers will only support machines purchased in their own countries.